# AP440FX Motherboard Technical Product Specification

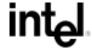

May, 1997

Order Number 281830-002

# **Revision History**

| Revision | Revision History                                              | Date |
|----------|---------------------------------------------------------------|------|
| -001     | Release of the AP440FX Technical Product Specification.       | 7/96 |
| -002     | Second release of the AP440FX Technical Product Specification | 5/97 |

This product specification applies only to standard AP440FX motherboards with BIOS identifier 1.00.0x.CT1.

Changes to this specification will be published in the AP440FX Motherboard Specification Update (Order Number: 281831) before being incorporated into a revision of this document.

Information in this document is provided in connection with Intel products. No license, express or implied, by estoppel or otherwise, to any intellectual property rights is granted by this document. Except as provided in Intel's Terms and Conditions of Sale for such products, Intel assumes no liability whatsoever, and Intel disclaims any express or implied warranty, relating to sale and/or use of Intel products including liability or warranties relating to fitness for a particular purpose, merchantability, or infringement of any patent, copyright or other intellectual property right. Intel products are not intended for use in medical, life saving, or life sustaining applications.

Intel retains the right to make changes to specifications and product descriptions at any time, without notice.

The AP440FX motherboard may contain design defects or errors known as errata which may cause the product to deviate from published specifications. Current characterized errata are available on request.

Contact your local Intel sales office or your distributor to obtain the latest specifications and before placing your product order.

Copies of documents which have an ordering number and are referenced in this document, or other Intel literature, may be obtained from:

Intel Corporation P.O. Box 7641 Mt. Prospect IL 60056-764 or call 1-800-879-4683

or call in North America 1-800-879-4683, Europe 44-0-1793-431-155, France 44-0-1793-421-777, Germany 44-0-1793-421-333, other Countries 708-296-9333.

† Third-party brands and names are the property of their respective owners.

Copyright © Intel Corporation, 1996-1997.

# **Table of Contents**

| 1 | Mot  | herboa    | ard Description                                |    |
|---|------|-----------|------------------------------------------------|----|
|   | 1.1  |           | ew                                             |    |
|   | 1.2  | Motherb   | board Manufacturing Options                    | 9  |
|   | 1.3  |           | actor                                          |    |
|   | 1.4  | I/O Shie  | eld                                            | 10 |
|   | 1.5  | Micropre  | ocessor                                        | 11 |
|   |      | 1.5.1     | Microprocessor Upgrade                         | 11 |
|   |      | 1.5.2     | Microprocessor Heatsink and Clips              | 11 |
|   | 1.6  | Main Sy   | ystem Memory                                   | 12 |
|   |      | 1.6.1     | DRAM                                           | 12 |
|   |      | 1.6.2     | Parity and ECC DRAM                            | 12 |
|   | 1.7  | Chipset   |                                                | 12 |
|   |      | 1.7.1     | 82441FX PCI Bridge and Memory Controller (PMC) |    |
|   |      | 1.7.2     | 82442FX Data Bus Accelerator (DBX)             | 13 |
|   |      | 1.7.3     | 82371SB PCI/ISA IDE Xccelerator (PIIX3)        |    |
|   |      | 1.7.4     | IDE Support                                    | 14 |
|   |      | 1.7.5     | Secure Flash Support                           | 14 |
|   |      | 1.7.6     | USB Support                                    | 14 |
|   | 1.8  | PC8730    | 07 Super I/O Controller                        | 15 |
|   |      | 1.8.1     | Floppy Controller                              | 15 |
|   |      | 1.8.2     | Keyboard and Mouse Interface                   | 15 |
|   |      | 1.8.3     | Real-Time Clock, CMOS RAM and Battery          | 16 |
|   |      | 1.8.4     | Infrared Support                               | 16 |
|   |      | 1.8.5     | Parallel Port                                  | 16 |
|   | 1.9  | Graphic   | cs Subsystem                                   | 16 |
|   |      | 1.9.1     | S3 ViRGE Graphics Subsystem                    | 17 |
|   |      | 1.9.2     | S3 ViRGE/DX Graphics Subsystem                 | 18 |
|   |      | 1.9.3     | LBP VESA Feature Connector                     | 18 |
|   |      | 1.9.4     | Graphics Drivers and Utilities                 | 18 |
|   |      |           | SubsystemSubsystem                             |    |
|   |      |           | ement Extension Hardware                       |    |
|   | 1.12 | Motherb   | ooard Connectors                               | 20 |
|   |      | 1.12.1    |                                                |    |
|   |      | 1.12.2    |                                                |    |
|   |      |           | VESA Feature Connector                         |    |
|   |      | 1.12.4    | Serial Header                                  |    |
|   |      | 1.12.5    | Audio Connectors                               |    |
|   |      | 1.12.6    | Power Supply Connectors                        |    |
|   |      | 1.12.7    | Floppy/IDE Connectors                          |    |
|   |      | 1.12.8    | Back Panel Connectors                          |    |
|   | 1.13 | •         | Settings                                       |    |
|   |      | 1.13.1    | Microprocessor Configuration (J4L2)            |    |
|   |      | 1.13.2    | Motherboard Configuration (J4L2, J1J1)         |    |
|   | 1.14 | Reliabili | ity                                            | 37 |

#### **AP440FX Motherboard Technical Product Specification**

|   |      |           | mental                                    |    |
|---|------|-----------|-------------------------------------------|----|
|   | 1.16 |           | Consumption                               |    |
|   | 1 17 | 1.16.1    | Power Supply Considerationsory Compliance |    |
|   | 1.17 | 1.17.1    | Safety                                    |    |
|   |      | 1.17.1    | •                                         |    |
|   |      |           | Product Certification Markings            |    |
|   |      |           | · ·                                       |    |
| 2 | Mot  | herboa    | rd Resources                              |    |
|   | 2.1  | Memory    | <sup>,</sup> Map                          | 41 |
|   | 2.2  | I/O Map   | )                                         | 42 |
|   | 2.3  |           | Control                                   |    |
|   | 2.4  |           | nfiguration Space Map                     |    |
|   | 2.5  |           | nannels                                   |    |
|   | 2.6  | Interrupt | ts                                        | 44 |
| 3 | Mot  | horhoa    | rd BIOS and Setup Utility                 |    |
| • | 3.1  |           | ction                                     | 15 |
|   | 3.1  |           | ash Memory Organization                   |    |
|   | 3.3  |           | pgrades                                   |    |
|   | 3.4  |           | Support                                   |    |
|   | 3.5  |           | o-Configuration                           |    |
|   | 3.6  |           | g and Play                                |    |
|   | 3.7  |           | Management Interface (DMI)                |    |
|   | 3.8  | •         | ed Power Management (APM)                 |    |
|   | 3.9  |           | ed Power Control (APC)                    |    |
|   |      |           | ge Support                                |    |
|   |      |           | otions                                    |    |
|   | 3.12 | Flash LO  | OGO Area                                  | 49 |
|   | 3.13 | Setup E   | nable Jumper                              | 49 |
|   | 3.14 | Overvie   | w of the Setup Menu Screens               | 49 |
|   |      | 3.14.1    | Main BIOS Setup Screen                    | 50 |
|   |      | 3.14.2    | Floppy Options Subscreen                  |    |
|   |      | 3.14.3    | IDE Device Configuration Subscreen        |    |
|   |      | 3.14.4    | Boot Options Subscreen                    | 54 |
|   |      | 3.14.5    | Advanced Screen                           |    |
|   |      | 3.14.6    | Event Logging Configuration               |    |
|   |      | 3.14.7    | Peripheral Configuration Subscreen        |    |
|   |      | 3.14.8    | Advanced Chipset Configuration Subscreen  |    |
|   |      | 3.14.9    | Power Management Configuration Subscreen  |    |
|   |      |           | Plug and Play Configuration Subscreen     |    |
|   |      |           | Event Logging Configuration               |    |
|   |      |           | Security Screen                           |    |
|   |      |           | Security Screen Options                   |    |
|   |      | 3.14.14   | Exit Screen                               | 69 |

| 4   | Erro       | or Messages and Beep Codes                   |    |
|-----|------------|----------------------------------------------|----|
|     | 4.1        | BIOS Beep Codes                              | 71 |
|     | 4.2        | PCI Configuration Error Messages             | 71 |
|     | 4.3        | BIOS Error Messages                          |    |
|     | 4.4        | ISA NMI Messages                             | 74 |
| Fig | gure       | es                                           |    |
|     | 1.         | Motherboard Features                         | 8  |
|     | 2.         | Motherboard Dimensions                       | 9  |
|     | 3.         | Back Panel I/O Shield Dimensions             | 10 |
|     | 4.         | Motherboard Connector Locations              | 21 |
|     | 5.         | Front Panel I/O Connectors                   |    |
|     | 6.         | Fan Connector Usage                          |    |
|     | 7.         | I/O Connections                              |    |
|     | 8.         | Jumper Locations                             | 35 |
| Ta  | bles       | <b>S</b>                                     |    |
|     | 1.         | Key to Motherboard Features                  |    |
|     | 2.         | S3 ViRGE Supported Resolutions               |    |
|     | 3.         | S3 ViRGE/DX Supported Resolutions            |    |
|     | 4.         | Front Panel I/O Connector (J2A1)             |    |
|     | 5.         | Keylock Connector (J3A1)                     |    |
|     | 6.         | Auxiliary Fan Connector (J4A1)               |    |
|     | 7.         | PCI/ISA Riser Connector (J6J2)               |    |
|     | 8.         | LBP VESA Feature Connector (J1K1)            |    |
|     | 9.<br>10.  | Serial Port (COM2H, J3N1) Pinout             |    |
|     | 10.<br>11. | CD-ROM Connector (J9N1)                      |    |
|     | 11.<br>12. | Telephony Connector (J9K1)                   |    |
|     | 13.        | Primary Power Supply Connector (J9H1)        |    |
|     | 13.<br>14. | External 3.3 V Power Supply Connector (J9J1) |    |
|     | 15.        | Soft-Off Power Supply Connector (J9F1)       |    |
|     | 16.        | Floppy Drive Connector (J8L1)                |    |
|     | 17.        | IDE Connectors (J8H1, J9H2)                  |    |
|     | 18.        | VGA Video Connector (J1N1)                   |    |
|     | 19.        | Serial Port Connector Pinout                 |    |
|     | 20.        | USB Connector Pinout                         |    |
|     | 21.        | PS/2 Keyboard/Mouse Connector Pinout         |    |
|     | 22.        | Parallel Port Connector Pinout               |    |
|     | 23.        | Microprocessor/System Speed Settings         | 36 |
|     | 24.        | Configuration Jumper Settings                |    |
|     | 25.        | Motherboard Environmental Specifications     | 38 |
|     | 26.        | Power Usage                                  | 38 |
|     | 27.        | DC Voltage                                   |    |
|     | 28.        | Memory Map                                   |    |
|     | 29.        | I/O Map                                      |    |
|     | 30.        | PCI Configuration Space Map                  |    |
|     | 31         | DMA Channels                                 | 43 |

#### **AP440FX Motherboard Technical Product Specification**

| 32. | Interrupts                                      | 44 |
|-----|-------------------------------------------------|----|
| 33. | Flash Memory Organization                       | 45 |
| 34. | Recommendations for Configuring an ATAPI Device | 46 |
| 35. | Overview of the Setup Menu Screens              | 50 |
| 36. | Serial Port Configuration Options               | 58 |
| 37. | Parallel Port Configuration Options             | 59 |
| 38. | ECP - Compatible Configuration Options          | 60 |
| 39. | Event Log Subscreens                            | 67 |
| 40. | Administrative and User Password Functions      | 68 |
| 41. | BIOS Beep Codes                                 | 71 |
| 42. | PCI Configuration Error Messages                | 71 |
| 43. | Chained PCI Error Messages                      | 72 |
| 44. | BIOS Error Messages                             |    |
| 45. | ISA NMI Messages                                | 74 |
|     |                                                 |    |

# 1 Motherboard Description

#### 1.1 Overview

The AP440FX motherboard is a 64-bit, high-performance, mixed-voltage, energy-conscious, highly integrated platform. The AP440FX motherboard supports the following set of features:

- Uses a 9-inch by 13-inch LPX form factor.
- Uses a type 8 Zero Insertion Force (ZIF) socket to house the standard processor, and provides an upgrade path to future OverDrive® processors.
- Accepts Pentium<sup>®</sup> Pro processors with core clock frequencies of 150 MHz, 166 MHz, 180 MHz, and 200 MHz.
- Supports up to 128 MB of DRAM using four standard 72-pin, tin-lead SIMM<sup>†</sup> sockets. The modules can use Fast Page Mode (FPM) or Extended Data Out (EDO) memory. Non-parity (32-bit) and parity (36-bit) memory SIMMs are supported. With parity SIMMs, the board can be configured to support Error Checking and Correcting (ECC) memory operation.
- Uses Intel's 82440FX chipset. The Intel 82371SB PCI/ISA IDE Xccelerator (PIIX3) provides an integrated Bus Mastering IDE controller with two high performance IDE interfaces for up to four devices (such as hard drives or CD-ROM).
- Uses a flash BIOS with the following features:
  - Uses both hardware and software Secure Flash features to protect flash contents from corruption.
  - Uses a BIOS that complies with the Desktop Management Interface (DMI-compliant).
- Uses the National Semiconductor Super I/O controller (the PC87307 or the pin-compatible PC87308 device) to integrate the following standard PC I/O functions:
  - floppy interface, two FIFO serial ports and one EPP/ECP capable parallel port
  - real-time clock
  - keyboard controller
  - support for an IrDA<sup>†</sup> and Consumer Infrared interface at both slow and medium speeds
- Integrates a Crystal audio codec (CS4236) on the motherboard to provide 16-bit stereo, Sound Blaster<sup>†</sup> Pro compatible audio. Provides an onboard telephony (modem) connector to support the latest telephony applications.
- Integrates an S3<sup>†</sup> ViRGE/DX<sup>†</sup> graphics controller onboard to support SVGA graphics at resolutions up to 1600x1200. An enhanced LBP VESA<sup>†</sup> feature connector supports external multimedia capabilities.
- A hardware monitoring ASIC provides the following monitoring functions:
  - Integrated temperature sensor
  - Fan speed monitoring
  - Power supply voltage monitoring
  - Storage of power-on self test (POST) results and error codes
- PCI and ISA expansion slots are supported by a connector on the motherboard designed to accept a riser card. An onboard jumper supports riser cards with either two or three PCI slots.

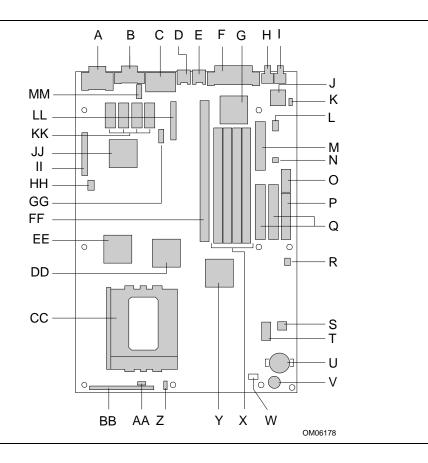

Figure 1. Motherboard Features

Table 1. Key to Motherboard Features

| Key | Description                       | Key | Description                          | Key | Description                           |
|-----|-----------------------------------|-----|--------------------------------------|-----|---------------------------------------|
| Α   | VGA <sup>†</sup> connector        | В   | Serial port connector                | С   | Side-by-side USB connectors           |
| D   | PS/2 <sup>†</sup> mouse connector | E   | PS/2 keyboard connector              | F   | Parallel port connector               |
| G   | I/O Controller (U7M1)             | Н   | Microphone input jack                | I   | Audio output jack                     |
| J   | Crystal audio controller (U9M1)   | K   | CD-ROM header (4x1, J9N1)            | L   | Wavetable header (2x4, J9L1)          |
| М   | Floppy connector (J8L1)           | N   | Telephony (modem) header (2x2, J9K1) | 0   | Standard 3.3V power connector (J9J1)  |
| Р   | Main power connector (J9H1)       | Q   | IDE connectors (J8H1, J9H2)          | R   | Soft Off header (3x1, J9F1)           |
| S   | Hardware monitor ASIC (U9C1)      | Т   | Flash BIOS (E28F002, U8C1)           | U   | Real-time clock battery (BT9B1)       |
| V   | Onboard speaker (L9A1)            | W   | 3.5 V processor jumper (J8A2)        | X   | SIMM sockets (J6J1, J7J1, J7J2, J7J3) |
| Υ   | Intel SB82371SB (PIIX3, U6E1)     | Z   | Auxiliary fan header (1x3, J4A1)     | AA  | Keylock header (3x1, J3A1)            |
| ВВ  | Front panel connector (J2A1)      | СС  | Processor socket (U3C1)              | DD  | Intel SB82441FX (PMC, U4F1)           |
| EE  | Intel SB82442FX (DBX, U2F1)       | FF  | ISA/PCI riser socket (J6J2)          | GG  | Consumer/Fast IR header (5x2, J4L1)   |
| НН  | PCI slot Jumper block (2x3, J1J1) | II  | LPB VESA header (J1K1)               | JJ  | S3 ViRGE/DX video controller (U2K1)   |
| KK  | 2 MB of Video DRAM                | LL  | Configuration jumper block (J4L2)    | MM  | COM2H header (5x2, J3N1)              |

## 1.2 Motherboard Manufacturing Options

Contact your local Intel Field Sales Office for options and ordering information.

## 1.3 Form Factor

The motherboard is designed to fit into a standard LPX form factor chassis. Figure 2 illustrates the mechanical form factor for the AP440FX. The AP440FX LPX form factor adheres to the standard LPX guidelines with outer dimensions of 9 inches x 13 inches.

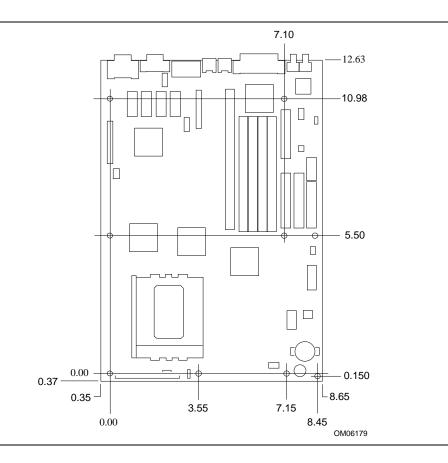

Figure 2. Motherboard Dimensions

## 1.4 I/O Shield

The back panel I/O shield for the AP440FX motherboard must meet specific dimensional and material requirements. Computers based on the AP440FX motherboard need the back panel I/O shield in order to pass certification testing. Figure 3 shows the critical dimensions for the I/O shield and indicates the position of each cutout.

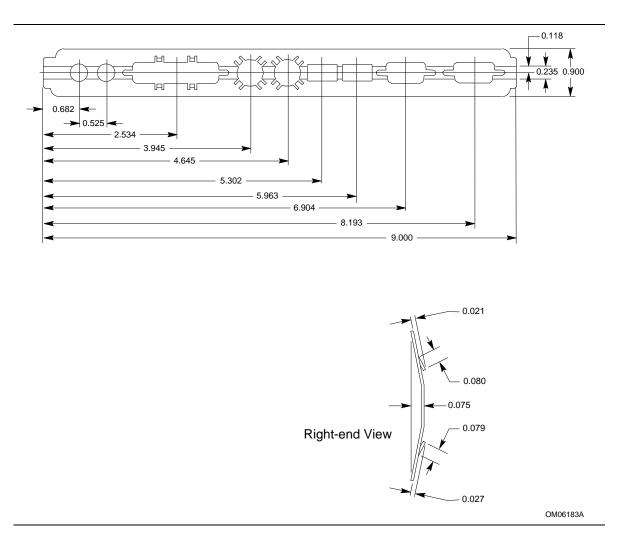

Figure 3. Back Panel I/O Shield Dimensions

## 1.5 Microprocessor

The AP440FX motherboard operates with 2.1 V to 3.5 V Pentium Pro processors. An onboard voltage regulator circuit provides the required voltages from the 5 V and 3.3 V taps off the power supply. The onboard voltage regulator makes use of the VID capabilities to automatically adjust its voltage output to match that of the installed processor. Pentium Pro processors running at 150, 166, 180, and 200 MHz are supported.

The Pentium Pro processor integrates the second level cache and cache controller that were previously implemented on the motherboard. The internal, non-blocking L2 cache on the 150, 180 and 200 MHz processors is 256 KB, while second versions of the 166 and 200 MHz processors integrate a 512 KB cache. The Pentium Pro processor has an advanced numeric coprocessor that significantly increases the speed of floating point operations, while maintaining backward compatibility with math coprocessors that comply with ANSI/IEEE standard 754-1985.

#### NOTE

If you are installing a 3.5 V processor, a jumper must be installed on the jumper block located at J8A2. See Section 1.13 for more information.

#### NOTE

The 200 MHz Pentium Pro processor with 512 KB of cache memory is not supported on the AP440FX motherboard.

#### 1.5.1 Microprocessor Upgrade

Socket 8 is a 387-pin, modified staggered pin grid array (SPGA) zero insertion force (ZIF) socket, along with a programmable voltage regulator for the microprocessor core. It provides users with a performance upgrade path to OverDrive processors. The voltage regulator programming is automatic and controlled by the VID pins of the processor.

#### 1.5.2 Microprocessor Heatsink and Clips

An approved Pentium Pro processor heatsink is necessary for proper thermal dissipation in an LPX compliant chassis. The processor/heatsink assembly must be securely fastened to the Socket 8 ZIF socket by two clips. These clips fit over the heatsink assembly and attach to the outer wide tabs of the Socket 8 assembly.

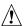

## **⚠** CAUTION

Do not use the older style of bail-wire clips for securing the heatsink assembly. These clips have been found to damage the motherboard when installed or removed incorrectly.

## 1.6 Main System Memory

The motherboard has four 72-pin tin-lead SIMM sockets that make it possible to install up to 128 MB of RAM. The sockets support 1M x 32 (4 MB) single-sided modules, 2M x 32 (8 MB), 4M x 32 (16 MB), and 8M x 32 (32 MB) single- or double-sided modules. Minimum memory size is 8 MB and maximum memory size, using four 8M x 32 SIMM modules, is 128 MB. Memory timing requires 60 ns fast page devices or, for optimum performance, 60 ns EDO DRAM. Both parity and non-parity memory modules are supported. With parity SIMMs, the board can be configured to support ECC operation.

The four sockets are arranged in two banks of two sockets each. The sockets are designated Bank 0 and Bank 1. Each bank provides a 64/72-bit wide data path. Both SIMMs in a bank must be of the same memory size and type, although the types and sizes of memory may differ between banks. Bank 0 only, Bank 1 only, or both of the banks may be populated. There are no jumper settings required for the memory size or type, which is automatically detected by the BIOS. Use only tin lead SIMMs when adding DRAM.

#### 1.6.1 DRAM

EDO (or Hyper Page) DRAM is designed to improve the DRAM read performance. EDO DRAM holds the memory data valid until the next memory access cycle, unlike standard fast page mode DRAM that tri-states the memory data when the precharge cycle occurs, prior to the next memory access cycle.

## 1.6.2 Parity and ECC DRAM

Memory error checking and correction is supported by parity SIMMs. With parity SIMMs, the board can be configured to support ECC memory operation. Parity SIMMs are automatically detected, but the user must enter Setup to configure the SIMMs for either Parity or ECC operation. Parity memory detects single bit errors. ECC memory detects double bit errors and corrects single bit errors. Errors may be generated by a defective memory module, by different speeds of memory modules, or by DMA or memory conflicts.

## 1.7 Chipset

The Intel 82440FX PCIset consists of the 82441FX PCI Bridge and Memory controller (PMC) and the 82442FX Data Bus Accelerator (DBX). The Intel 82371SB PCI ISA/IDE Xccelerator (PIIX3) bridge, provides the connection between the ISA and PCI buses.

## 1.7.1 82441FX PCI Bridge and Memory Controller (PMC)

The 82441FX comes in a 208 pin QFP package and provides the following features:

- Microprocessor interface control
  - Pentium Pro processor host bus up to 66 MHz
  - 32-bit addressing

- Integrated DRAM controller
  - 64/72-bit Non-Interleaved path to memory w/ ECC support
  - Support for EDO and Fast Page DRAM
  - 8 MB to 256 MB main memory
- Fully synchronous PCI bus interface
  - PCI Rev. 2.1 5 V interface compliant
  - 25/30/33 MHz
  - PCI to DRAM > 100 MBps
- Data Buffering
  - Host-to-DRAM and PCI-to-DRAM write data buffering
  - Write combining support for host-to-PCI burst writes

#### 1.7.2 82442FX Data Bus Accelerator (DBX)

The DBX connects to the 64 bit Pentium Pro processor data bus, the 64/72 bit memory data bus and the 16 bit PMC private data bus. The DBX works in parallel with the PMC to provide a high performance memory subsystem for Pentium Pro processor based computers. The DBX comes in a 208 pin PQF package.

#### 1.7.3 82371SB PCI/ISA IDE Xccelerator (PIIX3)

The 82371SB provides the interface between the PCI and ISA buses and integrates a dual channel fast IDE interface capable of supporting up to four devices. The 82371SB integrates four 8-bit and three 16-bit DMA channels, three 8-bit timer/counters, two eight-channel interrupt controllers, PCI-to-AT<sup>†</sup> interrupt mapping circuitry, NMI logic, ISA refresh address generation, and PCI/ISA bus arbitration circuitry together into the same device. The PIIX3 comes in a 208-pin QFP package and provides the following features:

- Interface between the PCI bus and ISA bus
- Universal Serial Bus (USB)
  - Host/Hub Controller
  - Support for 2 USB ports
- Integrated fast IDE interface
  - Support for up to 4 devices with separate Master/Slave mode support
  - PIO Mode 4 transfers up to 16 MB/sec
  - Integrated 8 x 32-bit buffer for Bus Master IDE PCI burst transfers
- Enhanced DMA controller with Fast Type-F DMA
- Counters/Timers
- Power Management
  - Programmable system management interrupt (SMI)

#### 1.7.4 IDE Support

The motherboard provides two independent high performance bus-mastering PCI IDE interfaces capable of supporting PIO Mode 3 and Mode 4 devices. The BIOS supports Logical Block Addressing (LBA) and Extended Cylinder Sector Head (ECHS) translation modes as well as ATAPI (e.g., CD-ROM) devices on both IDE interfaces. Detection of IDE device transfer rate and translation mode capability is automatically determined by the BIOS.

Normally, programmed I/O operations require a substantial amount of microprocessor bandwidth. In true multi-tasking operating systems like Windows<sup>†</sup> 95, the microprocessor bandwidth freed up by using PCI bus mastering IDE can be used to complete other tasks while disk transfers are occurring. When used in conjunction with the appropriate driver for the Windows 95 environment, the IDE interface can operate as a PCI bus master capable of supporting PIO Mode 4 devices with transfer rates of up to 16 MB/sec.

Detailed information on the PCIset is available in the Intel 82440FX PCISet data sheet.

#### 1.7.5 Secure Flash Support

The AP440FX motherboard uses both onboard hardware and BIOS code support to protect the onboard flash memory device from accidentally or intentionally being corrupted. A general purpose I/O (GPIO) port of the I/O controller is used to control the write enable line of the flash device. By putting the microprocessor in System Management Mode (SMM) whenever the flash write is enabled, the BIOS can ensure that the SMM code is not corrupted and that flash can only be written from within SMM.

## 1.7.6 USB Support

The AP440FX motherboard has two USB ports. This permits connection of two USB peripheral devices directly to the computer without an external hub. If more devices are required, an external hub can be connected to either of the built-in ports. The motherboard completely supports the standard universal host controller interface (UHCI) and takes advantage of the standard software drivers written to be compatible with UHCI. Features of the USB include:

- Self-identifying peripherals
- Automatic mapping of function to driver and configuration
- Support for isochronous and asynchronous transfer types over the same set of wires
- Support for up to 127 physical devices
- Guaranteed bandwidth and low latencies appropriate for telephony, audio, and other applications
- Error handling and fault recovery mechanisms built into protocol
- Low cost cables and connectors

## 1.8 PC87307 Super I/O Controller

Control for the integrated serial ports, parallel port, floppy drive, real-time clock, and keyboard controller is incorporated into a single component, the National Semiconductor PC87307. The PC87307 is a fully Plug and Play compatible device which provides:

- Two NS16C550-compatible UARTs with send/receive 16 byte FIFO
  - Support for an IrDA and Consumer IR compliant Infrared interface
- Multi-mode bi-directional parallel port
  - Standard mode; IBM<sup>†</sup> and Centronics<sup>†</sup> compatible
  - Enhanced Parallel Port (EPP) with BIOS/Driver support
  - High Speed mode; Extended Capabilities Port (ECP) compatible
- Industry standard floppy controller with 16 byte data FIFO (2.88 MB floppy support)
- Integrated Real Time Clock with Century calendar functionality
- Integrated 8042 compatible keyboard controller

The PC87307 is normally configured automatically by the BIOS, but configuration of these interfaces also is possible using the CMOS Setup utility that can be invoked during boot. The serial ports can be enabled as COM1, COM2, COM2 as IrDA, or disabled. The parallel port can be configured as compatible, bi-directional, EPP/ECP, or disabled. The floppy interface can be configured for 360 KB or 1.2 MB 5½" media or for 720 KB, 1.2 MB, 1.44 MB, or 2.88 MB 3½" media.

## 1.8.1 Floppy Controller

The PC87307 is software compatible with the DP8473 and 82077 floppy disk controllers. The floppy interface can be configured for 360 KB or 1.2 MB 5½" media or for 720 KB, 1.2 MB, 1.44 MB, or 2.88 MB 3½" media in the BIOS setup. By default, the Floppy A interface is configured for 1.44 MB and Floppy B is disabled. Configuring the floppy interface for 1.2 MB 3½" (3-mode floppy) requires the use of a driver to operate correctly.

## 1.8.2 Keyboard and Mouse Interface

PS/2 keyboard/mouse connectors are located on the back panel side of the motherboard. The 5V lines to these connectors are protected with a PolySwitch<sup>†</sup> circuit which acts much like a self-healing fuse, re-establishing the connection after an over-current condition is removed. While this device eliminates the possibility of having to replace a fuse, care should be taken to turn off the power before installing or removing a keyboard or mouse.

The integrated 8042 microcontroller contains the AMI Megakey keyboard/mouse controller code which, besides providing traditional keyboard and mouse control functions, supports Power-On/Reset (POR) password protection. The POR password can be defined by the user in the Setup program. The keyboard controller also provides for the following "hot-key" sequences:

• <CTRL> <ALT> <DEL>: System software reset. This sequence performs a software reset of the computer by jumping to the beginning of the BIOS code and running the POST operation.

- <CTRL> <ALT> <defined in Setup>: Power down and coffee-break key sequences take
  advantage of the SMM features of the Pentium Pro processor to greatly reduce the computer's
  power consumption while maintaining the responsiveness necessary to service external
  interrupts.
- <CTRL> <ALT> <defined in Setup>: Keyboard secure hot keys lock the keyboard until user specified password is given.

#### 1.8.3 Real-Time Clock, CMOS RAM and Battery

The integrated real-time clock is compatible with DS1287 and MC146818 components. It provides a time of day clock, a 100-year calendar with alarm features, and a century register. The real-time clock can be set in the Setup program. The real-time clock also supports 242-byte battery-backed CMOS RAM in two banks which is reserved for BIOS use. The CMOS RAM can be set to specific values or cleared to the default values using the Setup program. Also, the CMOS RAM values can be cleared to the defaults by using a configuration jumper on the motherboard.

An external coin-cell style battery provides power to the real-time clock and CMOS memory. The battery used is a long-life version that is socketed for easy replacement. When the computer is on, the life of the battery is extended by a trickle current from the power supply.

## 1.8.4 Infrared Support

A 5-pin interface on the front panel I/O connector allows connection to a Hewlett Packard<sup>†</sup> HSDL-1000 compatible infrared (IrDA) transmitter/receiver. Once the module is connected to the front panel I/O header, Serial port 2 can be redirected to the IrDA module. When configured for IrDA, the user can transfer files to or from portable devices such as laptops, PDAs and printers using application software such as LapLink<sup>†</sup>. The IrDA specification provides for data transfers at 115kbps from a distance of 1 meter. Support for Consumer Infrared (ASK-IR and DASK-IR options for SHARP-IR) is also included. Consumer infrared is supported at both slow and medium speeds.

#### 1.8.5 Parallel Port

A 25-pin D-Sub header is provided on the back panel for a multi-mode bi-directional parallel port. The parallel port operates in standard mode, Enhanced Parallel Port (EPP) version 1.7 mode, with BIOS and Driver support, and a high speed Extended Capabilities Port (ECP) compatible mode. EPP Mode requires a driver provided by the peripheral manufacturer to operate correctly.

## 1.9 Graphics Subsystem

The AP440FX motherboard is available with a factory option of an S3 ViRGE<sup>†</sup> or ViRGE/DX SVGA graphics controller. Both options are supported by 2 MB of 50 ns EDO SOJ DRAM soldered to the motherboard. The AP440FX motherboard also supports the S3 media channel, also known as the Local Peripheral Bus (LBP) or Scenic Highway.

#### 1.9.1 S3 ViRGE Graphics Subsystem

The AP440FX motherboard is available with a factory option of an S3 ViRGE SVGA graphics controller with 2 MB of 50 ns EDO SOJ DRAM. The S3 ViRGE has a high performance 64-bit 2D/3D graphics engine and incorporates the S3 Streams Processor that enables the device to convert YUV formatted video data to RGB and provides acceleration for scaling the video display without compromising picture quality or frame rate. The on-chip RAMDAC/clock synthesizer is capable of output pixel data rates of 135 MHz providing non-interlaced screen resolutions of up to 1280x1024x256 colors at 75 Hz. The 64-bit S3d Engine incorporates the key Windows and other GUI accelerator functions of BitBLT, line draw and polygon fill. 3D features include flat shading, Gouraud shading and texture mapping support. Advanced texture mapping features include perspective correction, bi-linear and tri-linear filtering, MIP-mapping, and Z-buffering. These features provide the most realistic user experience for interactive 3D applications. In addition, a fast linear addressing scheme based upon DCI reduces software overhead by mapping the display memory into the microprocessor's upper memory address space and permitting direct microprocessor access to the display memory.

Table 2. S3 ViRGE Supported Resolutions

| Resolution                                           | Refresh rate (Hz)      |
|------------------------------------------------------|------------------------|
| 640 x 480 x 16 colors                                | 60                     |
| 640 x 480 x 256 colors                               | 60, 72, 75, 85         |
| 640 x 480 x 65,536 colors                            | 60, 72, 75             |
| 640 x 480 x 16,777,216 colors (non-accelerated mode) | 60, 72, 75             |
| 800 x 600 x 256                                      | 56, 60, 72, 75, 85     |
| 800 x 600 x 65,536                                   | 60, 72, 75             |
| 800 x 600 x 16,777,216 colors (non-accelerated mode) | 60, 72, 75             |
| 1024 x 768 x 256                                     | 43(IL), 60, 70, 75, 85 |
| 1024 x 768 x 65,536                                  | 43(IL), 60, 70, 75     |
| 1280 x 1024 x 256                                    | 45(IL), 60, 72, 75     |

NOTE: IL = Interlaced

The S3 ViRGE graphics controller supports more modes than shown above. The graphics drivers provide options for additional resolutions.

#### 1.9.2 S3 ViRGE/DX Graphics Subsystem

The optional onboard graphics subsystem uses the S3 ViRGE/DX graphics controller, with the following features:

- 64-bit graphics engine with accelerator core
- 24-bit RAMDAC/clock synthesizer
- Dual programmable clock generators
- DCI-based linear addressing scheme
- S3 Streams Processor, which enables the conversion of video data from YUV format to RGB format and accelerates display scaling while maintaining picture quality and frame rate
- 3-D graphics support including flat shading, Gouraud shading, and advanced texture mapping
- S3 Scenic Highway support for hardware MPEG

Table 3. S3 ViRGE/DX Supported Resolutions

|             | Refresh Rate (Hz) At:           |                             |                                     |                              |                              |  |  |
|-------------|---------------------------------|-----------------------------|-------------------------------------|------------------------------|------------------------------|--|--|
| Resolution  | 4-bit Color<br>(16 Colors)      | 8-bit Color<br>(256 Colors) | 15/16-bit Color<br>(32K/64K Colors) | 24-bit Color<br>(16M Colors) | 32-bit Color<br>(16M Colors) |  |  |
| 640 x 480   | 60                              | 60, 72, 75, 85              | 60, 72, 75                          | 60, 72, 75 *                 | 60, 72, 75                   |  |  |
| 800 x 600   | not supported                   | 56, 60, 72, 75,<br>85       | 60, 72, 75                          | 60, 72, 75 *                 | 60, 72, 75                   |  |  |
| 1024 x 768  | not supported                   | 43(IL), 60 ,70,<br>75, 85   | 43(IL), 60, 70, 75                  | not supported                | not supported                |  |  |
| 1280 x 1024 | 43(IL), 45(IL),<br>60, 72, 75 * | 45(IL), 60, 72, 75          | not supported                       | not supported                | not supported                |  |  |
| 1600 x 1200 | not supported                   | 48.5(IL)                    | not supported                       | not supported                | not supported                |  |  |

<sup>\*</sup> Non-accelerated mode only

The S3 ViRGE/DX graphics controller supports more modes than shown above. The graphics drivers provide options for additional resolutions.

#### 1.9.3 LBP VESA Feature Connector

The AP440FX motherboard supports a 34-pin VESA feature connector (which also accepts a 26-pin peripheral plug) for synchronizing graphics output with an external NTSC or PAL signal and a shared frame buffer interface to maximize multimedia performance, as well as the LPB or Scenic Highway that provides a glueless bi-directional interface to a video companion device such as an MPEG/live video decoder. The AP440FX also supports other VESA standards such as the VESA DPMS protocol to put a DPMS compliant monitor into power saving modes and the VESA Display Data Channel (DDC2B) that permits transfer of monitor identification and resolution support data for ease of use.

## 1.9.4 Graphics Drivers and Utilities

Graphics drivers and utilities may be downloaded from the Intel Applications Support web site at <a href="http://www-cs.intel.com/oem\_developer/motherbd">http://www-cs.intel.com/oem\_developer/motherbd</a>. Once the site is accessed, perform a keyword search for the specific application and its driver. Drivers for SCO<sup>†</sup> UNIX<sup>†</sup> are available from SCO.

IL = Interlaced

## 1.10 Audio Subsystem

The AP440FX motherboard features a 16-bit stereo audio subsystem as a factory installed option. The audio subsystem is based on the Crystal CS4236 multimedia codec. The CS4236 provides all the digital audio and analog mixing functions required for playing and recording of audio on personal computers. These functions include:

- Stereo analog-to-digital and digital-to-analog converters
- Analog mixing
- Anti-aliasing and reconstruction filters
- Line and microphone level inputs
- Digital audio compression using selectable A-law / μlaw
- Full digital control of all mixer and volume control functions

The CS4236 also provides support for four major sound standards including AdLib<sup>†</sup>, Sound Blaster Pro 2.0, Windows Sound System, and MPU-401. The CS4236 also supports full-duplex operation which ensures support for applications such as video conferencing.

The CS4236 includes a Plug and Play compatible ISA interface and is comprised of seven logical devices including:

- Synthesizer
- Game Port
- Sound Blaster
- Sound System
- MPU-401
- CD-ROM
- CS4236 device

Each logical device is configured into the host environment using the ISA Plug and Play configuration methodologies. The audio subsystem requires up to two DMA channels and one interrupt. The computer can be configured to use either DMA channels 0, 1, or 3. The interrupt can be mapped to use interrupt 5, 7, 9, 11, 12, or 15.

## 1.11 Management Extension Hardware

The Management Extension hardware provides low-cost instrumentation capabilities designed to reduce the total cost of PC ownership. The Management Extension hardware incorporates features that support the requirements of the Desktop Management Interface (DMI) compliant areas of the BIOS, as well as those of the LANDesk® Client Manager software. The hardware implementation is a single-chip ASIC with the following features:

- An integrated temperature sensor plus support for an external temperature sensor
- Support for one fan speed sensor
- Power supply voltage monitoring to detect levels above or below acceptable values
- Registers for storing POST hardware test results and error codes
- Remote reset capabilities from a remote peer or server through LANDesk Client Manager, Version 3.0 and service layers (when available)
- Hardware compatibility with Windows NT<sup>†</sup>.

When an out-of-range condition (temperature, fan speed, or voltage) is reached, an interrupt is activated. The Management Extension circuitry connects to the ISA bus as an 8-bit I/O mapped device and uses the I/O addresses identified in the I/O map.

#### 1.12 Motherboard Connectors

The AP440FX motherboard has onboard connectors supporting the following feature areas:

- Front panel features
- Memory (SIMM) and expansion (PCI/ISA riser) sockets
- Video features
- Serial header
- Audio features
- Power connectors
- Floppy and PCI IDE connectors

Figure 4 identifies the connectors on the AP440FX motherboard, and indicates the feature area with which each connector is associated.

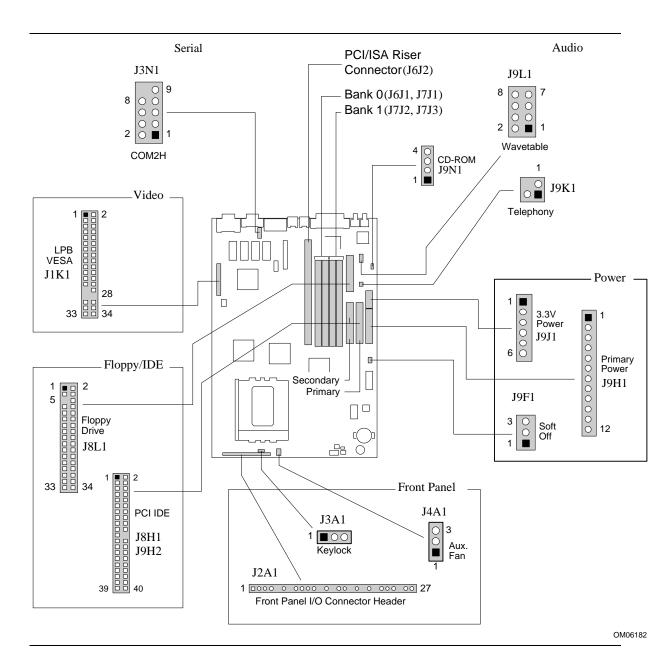

Figure 4. Motherboard Connector Locations

#### 1.12.1 Front Panel Connectors

The AP440FX motherboard provides connectors to support functions typically located on the chassis bezel. In addition, connectors are provided that support a cooling fan and a keyboard lock. Front panel features supported by front panel connectors include:

- Soft Power-On
- Sleep/Resume
- Infrared (IrDA) port
- Hard Drive activity LED
- Power LED
- Reset
- Speaker
- Keyboard lock

Each of the front panel connectors is identified in Figure 4. The front panel I/O connector and keyboard lock connector are shown, in detail, in Figure 5.

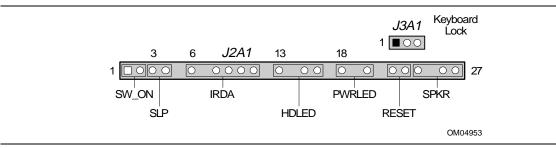

Figure 5. Front Panel I/O Connectors

Table 4 lists the pinout for the front panel I/O connector.

Table 4. Front Panel I/O Connector (J2A1)

| Pin | Signal Name | Pin | Signal Name      |
|-----|-------------|-----|------------------|
| 1   | SW_ON       | 15  | HD ACTIVE        |
| 2   | FPPWR_ON    | 16  | +5V              |
| 3   | SLEEP_REQ   | 17  | Key              |
| 4   | FPSLP       | 18  | Ground           |
| 5   | Key         | 19  | Key              |
| 6   | +5V         | 20  | PWRDVR           |
| 7   | Key         | 21  | Key              |
| 8   | IR_RX       | 22  | Ground           |
| 9   | Ground      | 23  | FP_RESET         |
| 10  | IR_TX       | 24  | +5V              |
| 11  | IR_SL1      | 25  | Key              |
| 12  | Key         | 26  | SPKR_DAT connect |
| 13  | +5V         | 27  | PC_SPKROUT       |
| 14  | Key         |     |                  |

#### 1.12.1.1 SW ON

This 2-pin header connects to a front panel power switch. When the switch is closed, the power supply turns on. If a mechanical switch is connected to this header, it must apply a momentary ground to the SW\_ON header pin in order to signal the supply to turn on or off. Because of the motherboard's internal debounce circuitry, the ground must be applied for at least 50ms. At least two seconds must pass before the power supply will recognize another on/off signal (to prevent "double clicking").

#### 1.12.1.2 Sleep/Resume

When Advanced Power Management (APM) is activated in the BIOS and the Operating System's APM driver is loaded, Sleep mode (Standby) can be entered in one of three ways:

- An optional front panel "Sleep/Resume" button
- A user defined keyboard hot key
- Prolonged computer inactivity

The Sleep/Resume button is supported by a 2-pin header located on the front panel I/O connector. Closing the "Sleep" switch generates an SMI (System Management Interrupt) to the processor which immediately goes into System Management Mode (SMM).

The front panel "Sleep mode" switch must be a momentary two pin SPST type that is normally open. The function of the Sleep/Resume button can also be achieved by using a keyboard hot-key sequence, or by a time-out of the inactivity timer. Both the keyboard hot key and the inactivity timer are programmable in the BIOS Setup (timer is set to 10 minutes by default). To reactivate the computer, or "Resume", the user must simply press the sleep/resume button again, or use the keyboard or PS/2 mouse. Mouse activity only "wakes up" the computer if a mouse driver is loaded. While the computer is in Standby or "sleep" mode, it is fully capable of responding to and servicing external interrupts (such as in-coming FAX) even though the monitor only turns on if a user interrupt (keyboard/mouse) occurs as mentioned above.

#### 1.12.1.3 Infrared Connector

Serial port 2 can be configured to support an IrDA module with a 5 pin header connector. Once configured for IrDA, the user can transfer files to or from portable devices such as laptops, PDAs and printers using application software such as LapLink. The IrDA specification provides for data transfers at 115 Kbps from a distance of 1 meter. Consumer IR is also supported by the same connector.

#### 1.12.1.4 Hard Drive LED

This 3-pin, keyed header can be connected to a front panel LED to indicate when hard drive activity is taking place. When the hard drive is being accessed, the HDACTIVE pin (J2A1-15) goes low.

#### 1.12.1.5 Power-ON LED

This 2-pin header can be connected to a front panel LED to indicate when power is applied to the motherboard. When the motherboard is powered up, power is applied to the PWRDRV pin (J2A1-20) to light the front panel LED.

#### 1.12.1.6 Reset

This 2-pin header can be connected to a momentary SPST type switch that is normally open. When the switch is closed, the computer performs a hard reset and runs POST.

#### 1.12.1.7 Speaker

The speaker provides error beep code information during the POST, if the computer cannot use the video interface. Jumpering pins 26-27 (the last two pins of J2A1) engage the onboard speaker. To disable the onboard speaker (and allow use of the chassis speaker), remove the jumper from these pins.

#### 1.12.1.8 Keylock Connector (J3A1)

The Keylock connector pinout is listed in Table 5.

Table 5. Keylock Connector (J3A1)

| Pin | Signal Name |
|-----|-------------|
| 1   | Ground      |
| 2   | KB_LOCK     |
| 3   | Ground      |

#### 1.12.1.9 Fan Connector (J4A1)

The auxiliary fan connector (J4A1) is a 1-by-3 header that can accept either two-position (power and ground) or three-position (power, ground, and fan sense) fan plugs. Figure 6 indicates the required orientation and positioning of the fan plug. Table 6 lists the signals and pinout for the fan connector.

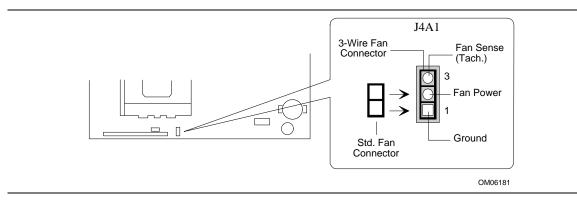

Figure 6. Fan Connector Usage

Table 6. Auxiliary Fan Connector (J4A1)

| Pin | Signal Name / Function |
|-----|------------------------|
| 1   | Ground                 |
| 2   | Fan Power              |
| 3   | Fan Sense (Tachometer) |

## 1.12.2 Memory/Expansion Connectors

The AP440FX motherboard has four 72-pin SIMM sockets for main memory. These sockets accept standard SIMM 72-pin modules, as long as they satisfy the requirements described in the "Main System Memory" section of this specification, starting on page 12.

The AP440FX motherboard uses a PCI/ISA riser connector (J6J2) to provide for expansion PCI or ISA boards. The associated riser board can support either two or three PCI slots. A pair of jumpers on the AP440FX motherboard must be set to define the number of PCI slots on the riser board. Refer to Figure 8 on page 35 for jumper block details. Table 7 shows the pinout listing for the PCI/ISA riser connector.

Table 7. PCI/ISA Riser Connector (J6J2)

| Pin | Signal Name | Pin | Signal Name | Pin | Signal    | Pin | Signal Name |
|-----|-------------|-----|-------------|-----|-----------|-----|-------------|
| A1  | IOCHK#      | B1  | GND         | E1  | GND       | F1  | GND         |
| A2  | SD7         | B2  | RSTDRV      | E2  | GND       | F2  | GND         |
| А3  | SD6         | В3  | Vcc         | E3  | PCIINT1#  | F3  | PCIINT3#    |
| A4  | SD5         | B4  | IRQ9        | E4  | PCIIINT2# | F4  | PCIINT4#    |
| A5  | SD4         | B5  | -5 V        | E5  | Vcc       | F5  | Vcc         |
| A6  | SD3         | B6  | DRQ2        | E6  | Key       | F6  | Key         |
| A7  | SD2         | B7  | -12 V       | E7  | Vcc       | F7  | Vcc         |
| A8  | SD1         | B8  | 0WS#        | E8  | PCIRST#   | F8  | PCKLF       |
| A9  | SD0         | B9  | +12 V       | E9  | GNT0#     | F9  | GND         |
| A10 | IOCHRDY     | B10 | GND         | E10 | REQ0#     | F10 | GNT1#       |
| A11 | AEN         | B11 | SMEMW#      | E11 | GND       | F11 | GND         |
| A12 | SA19        | B12 | SMEMR#      | E12 | PCKLE     | F12 | REQ1#       |
| A13 | SA18        | B13 | IOW#        | E13 | GND       | F13 | AD31        |
| A14 | SA17        | B14 | IOR#        | E14 | AD30      | F14 | AD29        |
| A15 | SA16        | B15 | DACK3#      | E15 | 3.3 V     | F15 | 3.3 V       |
| A16 | SA15        | B16 | DRQ3        | E16 | Key       | F16 | Key         |
| A17 | SA14        | B17 | DACK1#      | E17 | 3.3 V     | F17 | 3.3 V       |
| A18 | SA13        | B18 | DRQ1        | E18 | AD28      | F18 | AD27        |

continued 🗢

Table 7. PCI/ISA Riser Connector (J6J2) (continued)

| Pin | Signal Name | Pin | Signal Name | Pin | Signal         | Pin | Signal Name         |
|-----|-------------|-----|-------------|-----|----------------|-----|---------------------|
| A19 | SA12        | B19 | REFRESH#    | E19 | AD26           | F19 | AD25                |
| A20 | SA11        | B20 | SYSCLK      | E20 | AD24           | F20 | CBE3#               |
| A21 | SA10        | B21 | IRQ7        | E21 | AD22           | F21 | AD23                |
| A22 | SA9         | B22 | IRQ6        | E22 | AD20           | F22 | AD21                |
| A23 | SA8         | B23 | IRQ5        | E23 | AD18           | F23 | AD19                |
| A24 | SA7         | B24 | IRQ4        | E24 | 3.3 V          | F24 | 3.3 V               |
| A25 | SA6         | B25 | IRQ3        | E25 | Key            | F25 | Key                 |
| A26 | SA5         | B26 | DACK2#      | E26 | 3.3 V          | F26 | 3.3 V               |
| A27 | SA4         | B27 | TC          | E27 | AD16           | F27 | AD17                |
| A28 | SA3         | B28 | BALE        | E28 | FRAME#         | F28 | IRDY#               |
| A29 | SA2         | B29 | Vcc         | E29 | CBE2#          | F29 | DEVSEL#             |
| A30 | SA1         | B30 | OSC         | E30 | TRDY#          | F30 | PLOCK#              |
| A31 | SA0         | B31 | GND         | E31 | STOP#          | F31 | PERR#               |
| C1  | SBHE#       | D1  | MEMCS16#    | G1  | SDONE          | H1  | SERR#               |
| C2  | LA23        | D2  | IOCS16#     | G2  | SBO#           | H2  | AD15                |
| C3  | LA22        | D3  | IRQ10       | G3  | CBE1#          | H3  | AD14                |
| C4  | LA21        | D4  | IRQ11       | G4  | PAR            | H4  | AD12                |
| C5  | LA20        | D5  | IRQ12       | G5  | GND            | H5  | GND                 |
| C6  | LA19        | D6  | IRQ15       | G6  | Key            | H6  | Key                 |
| C7  | LA18        | D7  | IRQ14       | G7  | GND            | H7  | GND                 |
| C8  | LA17        | D8  | DACK0#      | G8  | AD13           | H8  | AD10                |
| C9  | MEMR#       | D9  | DRQ0        | G9  | AD11           | H9  | AD8                 |
| C10 | MEMW#       | D10 | DACK5#      | G10 | AD9            | H10 | AD7                 |
| C11 | SD8         | D11 | DRQ5        | G11 | CBE0#          | H11 | AD5                 |
| C12 | SD9         | D12 | DACK6#      | G12 | AD6            | H12 | AD3                 |
| C13 | SD10        | D13 | DRQ6        | G13 | AD4            | H13 | AD1                 |
| C14 | SD11        | D14 | DACK7#      | G14 | AD2            | H14 | AD0                 |
| C15 | SD12        | D15 | DRQ7        | G15 | Key            | H15 | Key                 |
| C16 | SD13        | D16 | Vcc         | G16 | Vcc            | H16 | Vcc                 |
| C17 | SD14        | D17 | MASTER#     | G17 | GNT2           | H17 | Vcc                 |
| C18 | SD15        | D18 | GND         | G18 | (GND   REQ2) * | H18 | (GND  <br>PCCLK2) * |
|     |             |     |             | G19 | GND            | H19 | GND                 |

<sup>\*</sup> These signals are (2 slot | 3 slot) jumpered signal names.

#### 1.12.3 VESA Feature Connector

Table 8 provides the pinout and signal listing for the LBP VESA feature connector.

Table 8. LBP VESA Feature Connector (J1K1)

| Pin | Signal Name / Function      | Pin | Signal Name / Function |
|-----|-----------------------------|-----|------------------------|
| 1   | Ground                      | 2   | Pixel Data 0           |
| 3   | Ground                      | 4   | Pixel Data 1           |
| 5   | Ground                      | 6   | Pixel Data 2           |
| 7   | Enable External Pixel Data  | 8   | Pixel Data 3           |
| 9   | Enable External Sync        | 10  | Pixel Data 4           |
| 11  | Enable External Pixel Clock | 12  | Pixel Data 5           |
| 13  | N/C, not used               | 14  | Pixel Data 6           |
| 15  | Ground                      | 16  | Pixel Data 7           |
| 17  | Ground                      | 18  | PCLK, Pixel Clock      |
| 19  | Ground                      | 20  | BLANKING               |
| 21  | Ground                      | 22  | HSYNC, Horizontal Sync |
| 23  | N/C, not used               | 24  | VSYNC, Vertical Sync   |
| 25  | Key (no pin)                | 26  | Ground                 |
| 27  | Key (no pin)                | 28  | Key (no pin)           |
| 29  | IICCLK                      | 30  | Ground                 |
| 31  | IICDAT                      | 32  | N/C                    |
| 33  | EN1                         | 34  | EN2                    |

#### 1.12.4 Serial Header

The COM2 serial port can be accessed using the COM2H header (J3N1) on the motherboard. Table 9 lists the signals and pinout for the COM2H header.

Table 9. Serial Port (COM2H, J3N1) Pinout

| Pin | Signal Name | Description         |
|-----|-------------|---------------------|
| 1   | DCD         | Carrier Detect      |
| 2   | DSR         | Data Set Ready      |
| 3   | SIN#        | Serial Data In      |
| 4   | RTS         | Request To Send     |
| 5   | SOUT#       | Serial Data Out     |
| 6   | CTS         | Clear To Send       |
| 7   | DTR         | Data Terminal Ready |
| 8   | RI          | Ring Indicator      |
| 9   | GND         | Chassis Ground      |
| 10  | Key         | Vacant              |

## 1.12.5 Audio Connectors

The pinouts and signal listings for the audio connectors are provided in Table 10, Table 11, and Table 12.

Table 10. CD-ROM Connector (J9N1)

| Pin | Signal Name |
|-----|-------------|
| 1   | Ground      |
| 2   | CD-Left     |
| 3   | Ground      |
| 4   | CD-Right    |

Table 11. Wavetable Upgrade Connector (J9L1)

| Pin | Signal Name |
|-----|-------------|
| 1   | Wave Right  |
| 2   | Ground      |
| 3   | Wave Left   |
| 4   | Ground      |
| 5   | Key         |
| 6   | Midi_In     |
| 7   | NC          |
| 8   | MIDI_Out    |

Table 12. Telephony Connector (J9K1)

| Pin | Signal Name |
|-----|-------------|
| 1   | Ground      |
| 2   | Mono Out    |
| 3   | Mic In      |
| 4   | Key         |

#### 1.12.6 Power Supply Connectors

The AP440FX motherboard must be used with a power supply that supports remote power on/off, so the motherboard can turn off the power under software control. The Powerman utility supplied for Windows 3.1x allows for soft-off as does the shutdown icon in Windows 95 Start menu. The BIOS turns the power off when it receives the proper APM command from the operating system. For example, Windows 95 issues this APM command after the user selects "Shutdown the computer" option. APM must be enabled in the BIOS and operating system in order for the soft-off feature to work correctly. The user has the ability to determine the state of the power supply, so if the computer was turned on when power was disconnected, the computer turns back on when power is reapplied or it remains off, depending on the user setup configuration in CMOS.

Table 13 provides the pinout listing for the primary power supply connector of the AP440FX motherboard.

Table 13. Primary Power Supply Connector (J9H1)

| Pin    | Name   | Function     |
|--------|--------|--------------|
| 1      | PWRGD  | Power good   |
| 2      | +5 V   | +5 volts VCC |
| 3      | +12 V  | +12 volts    |
| 4, key | -12 V  | -12 volts    |
| 5      | Ground | Ground       |
| 6      | Ground | Ground       |
| 7, key | Ground | Ground       |
| 8      | Ground | Ground       |
| 9      | -5 V   | -5 volts     |
| 10     | +5 V   | +5 volts VCC |
| 11     | +5 V   | +5 volts VCC |
| 12     | +5 V   | +5 volts VCC |

Table 14 provides the pinout listing for the external 3.3 volt power supply connector of the AP440FX motherboard.

Table 14. External 3.3 V Power Supply Connector (J9J1)

| Pin   | Name   |
|-------|--------|
| 1     | Ground |
| 2     | Ground |
| 3     | Ground |
| 4     | +3.3 V |
| 5     | +3.3 V |
| 6 key | +3.3 V |

The pinout listing for the soft-off power supply connector of the AP440FX motherboard is shown in Table 15. This 3-pin, keyed position supports a software-controlled power supply shutoff (soft-off). When connected to this position, the power supply follows remote on/off commands.

Table 15. Soft-Off Power Supply Connector (J9F1)

| Pin | Name   | Function         |
|-----|--------|------------------|
| 1   | +5 VSB | +5 Volts Standby |
| 2   | PS_ON  | Remote On/Off    |
| 3   | PS_COM | Supply presence  |

## 1.12.7 Floppy/IDE Connectors

Table 16 lists the pinout and signal names for the floppy drive connector.

Table 16. Floppy Drive Connector (J8L1)

| Pin | Signal Name | Pin | Signal Name      |
|-----|-------------|-----|------------------|
| 1   | Ground      | 2   | DENSEL           |
| 3   | Ground      | 4   | Reserved         |
| 5   | Key         | 6   | FDEDIN           |
| 7   | Ground      | 8   | Index#           |
| 9   | Ground      | 10  | Motor Enable A#  |
| 11  | Ground      | 12  | Drive Select B#  |
| 13  | Ground      | 14  | Drive Select A#  |
| 15  | Ground      | 16  | Motor Enable B#  |
| 17  | MSEN1       | 18  | DIR#             |
| 19  | Ground      | 20  | STEP#            |
| 21  | Ground      | 22  | Write Data#      |
| 23  | Ground      | 24  | Write Gate#      |
| 25  | Ground      | 26  | Track 00#        |
| 27  | MSEN0       | 28  | Write Protect#   |
| 29  | Ground      | 30  | Read Data#       |
| 31  | Ground      | 32  | Side 1 Select#   |
| 33  | Ground      | 34  | Diskette Change# |

Table 17 lists the pinout and signal names for the IDE connectors.

Table 17. IDE Connectors (J8H1, J9H2)

| Pin | Signal Name          | Pin | Signal Name          |
|-----|----------------------|-----|----------------------|
| 1   | Reset IDE            | 2   | Ground               |
| 3   | Host Data 7          | 4   | Host Data 8          |
| 5   | Host Data 6          | 6   | Host Data 9          |
| 7   | Host Data 5          | 8   | Host Data 10         |
| 9   | Host Data 4          | 10  | Host Data 11         |
| 11  | Host Data 3          | 12  | Host Data 12         |
| 13  | Host Data 2          | 14  | Host Data 13         |
| 15  | Host Data 1          | 16  | Host Data 14         |
| 17  | Host Data 0          | 18  | Host Data 15         |
| 19  | Ground               | 20  | Key                  |
| 21  | DDRQ0 (DDRQ1)        | 22  | Ground               |
| 23  | I/O Write#           | 24  | Ground               |
| 25  | I/O Read#            | 26  | Ground               |
| 27  | IOCHRDY              | 28  | Vcc pull-down        |
| 29  | DDACK0 (DDACK1)#     | 30  | Ground               |
| 31  | IRQ14 (IRQ15)        | 32  | Reserved             |
| 33  | DAG1                 | 34  | Reserved             |
| 35  | DAG0                 | 36  | DAG2                 |
| 37  | Chip Select 1P (1S)# | 38  | Chip Select 3P (3S)# |
| 39  | Activity#            | 40  | Ground               |

#### 1.12.8 Back Panel Connectors

Figure 7 shows the location of the back panel connectors.

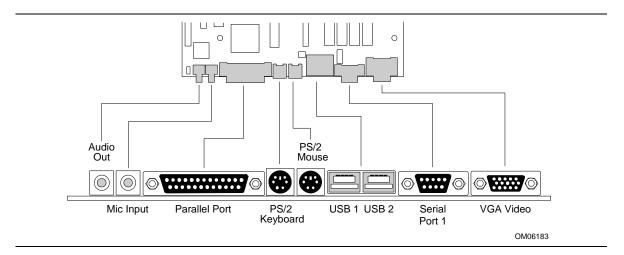

Figure 7. I/O Connections

#### 1.12.8.1 VGA Video Connector

Table 18 lists the pinout and signal names for the VGA video connector.

Table 18. VGA Video Connector (J1N1)

| Pin | Signal Name / Function      | Pin    | Signal Name / Function      |
|-----|-----------------------------|--------|-----------------------------|
| 1   | Red Video                   | 9      | Key (no pin)                |
| 2   | Green Video                 | 10     | Sync Return (Ground)        |
| 3   | Blue Video                  | 11     | Monitor ID Bit 0 (not used) |
| 4   | Monitor ID Bit 2 (not used) | 12     | Monitor ID Bit 1 (not used) |
| 5   | Chassis Ground              | 13     | Horizontal Sync             |
| 6   | Red Return (Ground)         | 14     | Vertical Sync               |
| 7   | Green Return (Ground)       | 15     | Not used                    |
| 8   | Blue Return (Ground)        | Shield | Chassis Ground              |

#### 1.12.8.2 COM1 Serial Port

Table 19 lists the pinout and signal names for the serial connectors.

**Table 19. Serial Port Connector Pinout** 

| Pin | Signal Name | Description         |  |  |
|-----|-------------|---------------------|--|--|
| 1   | DCD         | Carrier Detect      |  |  |
| 2   | SIN#        | Serial Data In      |  |  |
| 3   | SOUT#       | Serial Data Out     |  |  |
| 4   | DTR#        | Data Terminal Ready |  |  |
| 5   | GND         | Chassis Ground      |  |  |
| 6   | DSR#        | Data Set Ready      |  |  |
| 7   | RTS#        | Request To Send     |  |  |
| 8   | CTS#        | Clear To Send       |  |  |
| 9   | RI          | Ring Indicator      |  |  |

#### 1.12.8.3 USB Back Panel Connectors

Table 20 lists the pinout and signal names for the USB back panel connectors.

**Table 20. USB Connector Pinout** 

| Pin | Signal Name             |
|-----|-------------------------|
| 1   | +5 v (fused)            |
| 2   | USBP0# [USBP1#] (fused) |
| 3   | USBP0 [USBP1] (fused)   |
| 4   | Ground                  |

#### 1.12.8.4 Keyboard and Mouse Ports

Table 21 lists the pinout and signal names for the PS/2 keyboard and mouse connectors. Although they are labeled as "Keyboard" and "Mouse" on the motherboard and the back panel, the connectors can be used interchangeably for either keyboard or mouse.

Table 21. PS/2 Keyboard/Mouse Connector Pinout

| Pin | Signal Name / Function |
|-----|------------------------|
| 1   | Data                   |
| 2   | No connect             |
| 3   | Ground                 |
| 4   | +5 VDC (fused)         |
| 5   | Clock                  |
| 6   | No connect             |

## 1.12.8.5 Parallel Port

Table 22 lists the pinout and signal names for the parallel port connector.

**Table 22. Parallel Port Connector Pinout** 

| Pin | Signal Name | Description | Pin | Signal Name | Description          |
|-----|-------------|-------------|-----|-------------|----------------------|
| 1   | STB#        | Strobe      | 14  | AFD#        | Auto Feed            |
| 2   | PPD0        | Data Bit 0  | 15  | ERROR#      | Fault                |
| 3   | PPD1        | Data Bit 1  | 16  | INIT#       | Initializing printer |
| 4   | PPD2        | Data Bit 2  | 17  | SLCTIN#     | Select input         |
| 5   | PPD3        | Data Bit 3  | 18  | GND         | Chassis Ground       |
| 6   | PPD4        | Data Bit 4  | 19  | GND         | Chassis Ground       |
| 7   | PPD5        | Data Bit 5  | 20  | GND         | Chassis Ground       |
| 8   | PPD6        | Data Bit 6  | 21  | GND         | Chassis Ground       |
| 9   | PPD7        | Data Bit 7  | 22  | GND         | Chassis Ground       |
| 10  | ACK#        | Acknowledge | 23  | GND         | Chassis Ground       |
| 11  | BUSY        | Port Busy   | 24  | GND         | Chassis Ground       |
| 12  | PE          | Paper end   | 25  | GND         | Chassis Ground       |
| 13  | SLCT        | Select      |     |             |                      |

## 1.13 Jumper Settings

There are three jumper blocks on the AP440FX motherboard. The jumper block at J1J1 defines the number of PCI slots (two or three slots) available on the riser board used with the motherboard. The jumper block at J4L2 defines a range of microprocessor and motherboard configuration parameters. The jumper block at J8A2 is used to provide 3.5 V for processors that require that voltage. Figure 8 shows the jumper block locations on the motherboard, and indicates how jumper placement corresponds to the value defined by the motherboard silk-screening.

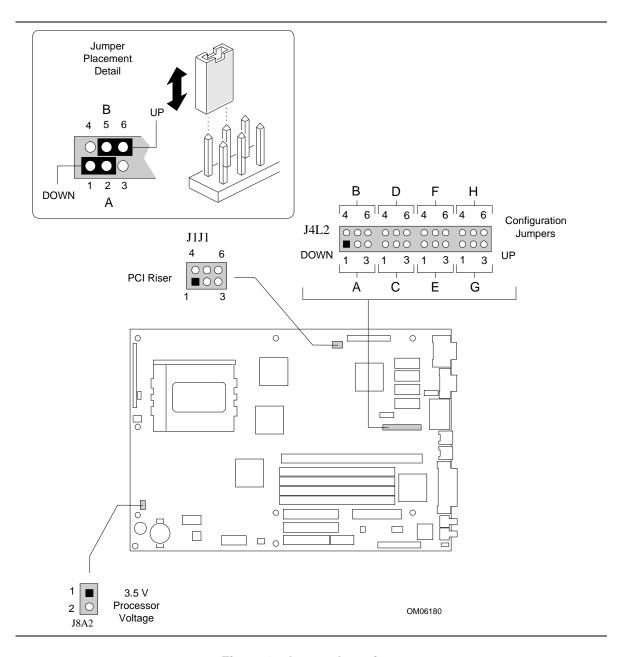

Figure 8. Jumper Locations

#### **Microprocessor Configuration (J4L2)** 1.13.1

These allow the motherboard to be switched between different speeds of the Pentium Pro processor. These jumpers also affect the PCI and ISA clock speeds as shown in Table 23.

Table 23. Microprocessor/System Speed Settings

| J4L2-A | J4L2-B | J4L2-C | Microprocessor<br>Clock Multiplier | Microprocessor<br>Freq. (MHz) | Host Bus<br>Freq.<br>(MHz) | PCI Bus<br>Freq.<br>(MHz) | ISA Bus<br>Freq.<br>(MHz) |
|--------|--------|--------|------------------------------------|-------------------------------|----------------------------|---------------------------|---------------------------|
| DOWN   | DOWN   | DOWN   | 2.5                                | 150                           | 60                         | 30                        | 7.5                       |
| DOWN   | DOWN   | UP     | 2.5                                | 166                           | 66                         | 33                        | 8.33                      |
| DOWN   | UP     | DOWN   | reserved                           |                               |                            |                           |                           |
| DOWN   | UP     | UP     | reserved                           |                               |                            |                           |                           |
| UP     | DOWN   | DOWN   | reserved                           |                               |                            |                           |                           |
| UP     | DOWN   | UP     | reserved                           |                               |                            |                           |                           |
| UP     | UP     | DOWN   | 3                                  | 180                           | 60                         | 30                        | 7.5                       |
| UP     | UP     | UP     | 3                                  | 200                           | 66                         | 33                        | 8.33                      |

#### **Motherboard Configuration (J4L2, J1J1)** 1.13.2

The jumpers for sections D, E, F, G, and H of J4L2 allow the selection of various motherboard features. A second jumper block (J1J1) allows selection of a riser board with either two or three PCI board connectors. A third jumper (J8A2) is used to provide 3.5 V for processors that require that voltage.

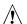

# **⚠** CAUTION

Do not install a jumper on the J8A2 header if you are using a processor that does not require 3.5V. The increased voltage could damage the processor.

Table 24 lists the motherboard configuration jumper positions and indicates the meaning for each position.

**Table 24. Configuration Jumper Settings** 

| Function                                      | Jumper                     | Configuration                                                                                                    |
|-----------------------------------------------|----------------------------|----------------------------------------------------------------------------------------------------|
| FDWPR - Flash Write Protect                   | J4L2-D, 5-6<br>J4L2-D, 4-5 | UP - <b>NOR</b> ( <b>Default</b> ), Normal operation DOWN - <b>PRT</b> , Protect                                 |
| FLASH - Flash Recover                         | J4L2-E, 2-3<br>J4L2-E, 1-2 | UP - <b>NOR</b> ( <b>Default</b> ), Normal operation DOWN - <b>REC</b> - Enable Top Boot block to recover Flash. |
| CMOS - Clear CMOS Contents                    | J4L2-F, 5-6<br>J4L2-F, 4-5 | UP - <b>NOR</b> ( <b>Default</b> ), Normal operation DOWN - <b>CLR</b> , Clear CMOS content.                     |
| <b>PSWCLR</b> - Password Clear Disable/Enable | J4L2-G, 2-3<br>J4L2-G, 1-2 | UP - <i>DIS</i> , Disable DOWN - <i>ENA</i> , Enable system password capability.                                 |
| SETUP - Setup Enable/Disable                  | J4L2-H, 5-6<br>J4L2-H, 4-5 | UP - <i>ENA</i> , Enable DOWN - <i>DIS</i> , Disable setup accessibility.                                        |
| Riser with 2 PCI slots                        | J1J1, 1-2 and<br>J1J1, 4-5 | Enables use of riser card with two (2) PCI slots.                                                                |
| Riser with 3 PCI slots                        | J1J1, 2-3 and<br>J1J1, 5-6 | Enables use of riser card with three (3) PCI slots.                                                              |
| 3.5 V Processor Voltage Jumper                | J8A2                       | Installed - 3.5 V Processor.  Not Installed - All other processor types.                                         |

Note: The text appearing in a **BOLD-ITALIC** font duplicates the text of the motherboard silk-screening.

# 1.14 Reliability

The Mean-Time-Between-Failures (MTBF) data is calculated from predicted data @55 °C in accordance with the *Intel Reliability Policy and Procedures Handbook*.

Motherboard 60239 Hours

## 1.15 Environmental

**Table 25. Motherboard Environmental Specifications** 

| Parameter     | Specification                                                                     |
|---------------|-----------------------------------------------------------------------------------|
| Temperature   |                                                                                   |
| Non-Operating | -40 °C to +70 °C                                                                  |
| Operating     | +0 °C to +55 °C                                                                   |
| DC Voltage    |                                                                                   |
| +3.3 V        | ±5 %                                                                              |
| +5 V          | ±5 %                                                                              |
| -5 V          | ±5 %                                                                              |
| +12 V         | ±5 %                                                                              |
| -12 V         | ±5 %                                                                              |
| Vibration     |                                                                                   |
| Unpackaged    | 5 Hz to 20 Hz: 0.01g <sup>2</sup> Hz sloping up to 0.02 g <sup>2</sup> Hz         |
|               | 20 Hz to 500 Hz: 0.02g <sup>2</sup> Hz (flat)                                     |
| Packaged      | 10 Hz to 40 Hz: 0.015g <sup>2</sup> Hz (flat)                                     |
|               | 40 Hz to 500 Hz: 0.015g <sup>2</sup> Hz sloping down to 0.00015 g <sup>2</sup> Hz |

## 1.16 Power Consumption

Table 26 lists the voltage and current specifications for a hypothetical computer configured with the AP440FX motherboard and the following components: a 200 MHz Pentium Pro processor w/ 256 KB Cache, 16 MB EDO DRAM, 3.5-inch floppy drive, 1.6 GB IDE hard drive, and 4X IDE CD-ROM. The power supply is a 200 watt LPX power supply with at least 65% efficiency. This information is preliminary and is provided only as a guide for calculating **approximate** total power usage with additional resources added.

Table 26. Power Usage

|                                                     |            |        | DC (amps) |         |        |       |         |
|-----------------------------------------------------|------------|--------|-----------|---------|--------|-------|---------|
| Operating Conditions                                | AC (watts) | +3.3 V | +5 V      | -5 V    | +12 V  | -12 V | +5VSB   |
| APM enabled, idle and running<br>Windows 95 desktop | 29.6       | 400 mA | 1.96 A    | < 10 mA | 240 mA | 50 mA | N/A     |
| APM disabled, running<br>Windows 95 SCT AVI test    | 53.7       | 410 mA | 6.08 A    | < 10 mA | 240 mA | 80 mA | N/A     |
| Computer powered down                               | N/A        | N/A    | N/A       | N/A     | N/A    | N/A   | < 10 mA |

## 1.16.1 Power Supply Considerations

The AP440FX motherboard is designed to operate with a switching power supply in the PS/2 form-factor with dual line input capability, remote ON/OFF, forced air cooling, standby voltage (VSB), and the following electrical characteristics:

- Power 200 W maximum peak, 160 W maximum continuous
- Rise time for power supply 2 ms to 20 ms
- Minimum delay from reset to Powergood 100ms
- Minimum Powerdown warning 1 ms

Table 27. DC Voltage

|                   |                      | Current Range (amps) |         |  |
|-------------------|----------------------|----------------------|---------|--|
| DC Voltage        | Acceptable Tolerance | Maximum              | Minimum |  |
| +3.3 V            | +5/-3%               | 14.0                 | 0.3     |  |
| +5 V              | ± 5%                 | 18.0                 | 1.0     |  |
| +5 V SB (standby) | ± 5%                 | 0.1                  | 0       |  |
| -5 V              | ± 10%                | 0.3                  | 0       |  |
| +12 V             | ± 5%                 | 6.0                  | 0       |  |
| -12 V             | ± 10%                | 0.8                  | 0       |  |

## 1.17 Regulatory Compliance

This printed circuit assembly complies with the following safety and EMI regulations when correctly installed in a compatible host system.

## 1.17.1 Safety

### 1.17.1.1 UL 1950 - CSA 950-95, 3rd edition, Dated 07-28-95

The Standard for Safety of Information Technology Equipment including Electrical Business Equipment. (USA & Canada)

### 1.17.1.2 CSA C22.2 No. 950-93, 3rd Edition

The Standard for Safety of Information Technology Equipment including Electrical Business Equipment. (Canada)

#### 1.17.1.3 EN 60 950, 2nd Edition, 1992 (with Amendments 1, 2 & 3)

The Standard for Safety of Information Technology Equipment including Electrical Business Equipment. (European Union)

### 1.17.1.4 IEC 950, 2nd edition, 1991 (with Amendments 1, 2 & 3)

The Standard for Safety of Information Technology Equipment including Electrical Business Equipment. (International)

## 1.17.1.5 EMKO-TSE (74-SEC) 207/94

Summary of Nordic deviations to EN 60 950. (Norway, Sweden, Denmark & Finland)

### 1.17.2 EMI

#### 1.17.2.1 FCC Class B

Title 47 of the Code of Federal Regulations, Parts 2 & 15, Subpart B, pertaining to unintentional radiators. (USA)

### 1.17.2.2 CISPR 22, 2nd Edition, 1993

Limits and methods of measurement of Radio Interference Characteristics of Information Technology Equipment. (International)

### 1.17.2.3 EN 55 022, 1995

Limits and methods of measurement of Radio Interference Characteristics of Information Technology Equipment. (Europe)

## 1.17.2.4 EN 50 082-1 (1992)

Generic Immunity Standard; Currently compliance is determined via testing to IEC 801-2, -3, and -4. (Europe)

## 1.17.2.5 VCCI Class 2 (ITE)

Implementation Regulations for Voluntary Control of Radio Interference by Data Processing Equipment and Electronic Office Machines. (Japan)

#### 1.17.2.6 ICES-003, Issue 2

Interference-Causing Equipment Standard, Digital Apparatus. (Canada)

## 1.17.3 Product Certification Markings

This printed circuit assembly has the following product certification markings:

- European CE Marking: Consists of a marking on the board and shipping container.
- UL Recognition Mark: Consists of the UL File No. E139761 on the component side of the board and the PB No. on the solder side of the board. Board material flammability is 94V-1 or -0.

Canadian Compliance: Consists of small c followed by a stylized backward UR on component side of board.

# 2 Motherboard Resources

# 2.1 Memory Map

Table 28. Memory Map

| Address Range<br>(Decimal) | Address Range (hex) | Size | Description                                                               |
|----------------------------|---------------------|------|---------------------------------------------------------------------------|
| 1024K-131072K              | 100000-8000000      | 127M | Extended Memory                                                           |
| 960K-1023K                 | F0000-FFFFF         | 64K  | AMI BIOS                                                                  |
| 944K-959K                  | EC000-EFFFF         | 16K  | Boot Block                                                                |
| 936K-943K                  | EA000-EBFFF         | 8K   | ESCD (Plug and Play configuration area)                                   |
| 932K-935K                  | E9000-E9FFF         | 4K   | Reserved for BIOS                                                         |
| 928K-931K                  | E8000-E8FFF         | 4K   | OEM LOGO Area                                                             |
| 896K-927K                  | E0000-E7FFF         | 32K  | BIOS Reserved                                                             |
| 800-895K                   | C8000-DFFFF         | 96K  | Available HI DOS memory (open to ISA and PCI bus)                         |
| 640K-799K                  | A0000-C7FFF         | 160K | Video memory and BIOS                                                     |
| 639K                       | 9FC00-9FFFF         | 1K   | Extended BIOS Data (moveable by QEMM <sup>†</sup> , 386MAX <sup>†</sup> ) |
| 512K-638K                  | 80000-9FBFF         | 127K | Extended conventional                                                     |
| 0K-511K                    | 00000-7FFFF         | 512K | Conventional                                                              |

# 2.2 I/O Map

Table 29. I/O Map

| Address<br>(hex) | Size     | Description                                  | Address<br>(hex)  | Size     | Description                |
|------------------|----------|----------------------------------------------|-------------------|----------|----------------------------|
| 0000 - 000F      | 16 bytes | PIIX3 - DMA 1                                | 0376              | 1 byte   | Sec IDE Chan Cmd Port      |
| 0020 - 0021      | 2 bytes  | PIIX3 - Interrupt Controller 1               | 0377              | 1 byte   | Sec IDE Chan Stat Port     |
| 002E - 002F      | 2 bytes  | 87307 Base Configuration                     | 0378 - 037F       | 8 bytes  | Parallel Port 1            |
| 0040 - 0043      | 4 bytes  | PIIX3 - Timer 1                              | 0388 - 038B       | 4 bytes  | CS4236 Audio               |
| 0060             | 1 byte   | Keyboard Controller Byte -<br>Reset IRQ      | 03B0 - 03BB       | 12 bytes | S3 Virge or Virge/DX       |
| 0061             | 1 byte   | PIIX3 - NMI, speaker control                 | 03BC - 03BF       | 4 bytes  | Parallel Port 3            |
| 0064             | 1 byte   | Kbd Controller, CMD/STAT<br>Byte             | 03C0 - 03DF       | 32 bytes | S3 Virge or Virge/DX       |
| 0070, bit 7      | 1 bit    | PIIX3 - Enable NMI                           | 03E8 - 03EF       | 8 bytes  | Serial Port 3              |
| 0070, bits 6:0   | 7 bits   | PIIX3 - Real Time Clock,<br>Address          | 03F0 - 03F5       | 6 bytes  | Floppy Channel 1           |
| 0071             | 1 byte   | PIIX3 - Real Time Clock,<br>Data             | 03F6              | 1 byte   | Pri IDE Chan Cmd Port      |
| 0078             | 1 byte   | Reserved - Brd. Config.                      | 03F7 (Write)      | 1 byte   | Floppy Chan 1 Cmd          |
| 0079             | 1 byte   | Reserved - Brd. Config.                      | 03F7, bit 7       | 1 bit    | Floppy Disk Chg Chan 1     |
| 0080 - 008F      | 16 bytes | PIIX3 - DMA Page Register                    | 03F7, bits<br>6:0 | 7 bits   | Pri IDE Chan Status Port   |
| 00A0 - 00A1      | 2 bytes  | PIIX3 - Interrupt Controller 2               | 03F8 - 03FF       | 8 bytes  | Onboard Serial Port 1      |
| 00C0 - 00DE      | 31 bytes | PIIX3 - DMA 2                                | 04D0 - 04D1       | 2 bytes  | Edge/level triggered       |
| 00F0-00FF        | 16 bytes | Math Coprocessor<br>Compatible I/O Registers | LPT + 400h        | 8 bytes  | ECP port, LPT + 400h       |
| 0170 - 0177      | 8 bytes  | Secondary IDE Channel                        | 0608 - 060B*      | 4 bytes  | CS4236 Audio               |
| 01F0 - 01F7      | 8 bytes  | Primary IDE Channel                          | 0CF8**            | 1 byte   | PCI Config Address Reg.    |
| 0200 - 0207      | 8 bytes  | Game Port                                    | 0CF9              | 1 byte   | Turbo & Reset control Reg. |
| 0228 - 022F      | 8 bytes  | Parallel Port 3, ECP/EPP<br>Mode             | 0CFC-0CFF         | 4 bytes  | PCI Config Data Reg        |
| 290 - 0297       | 8 bytes  | Management Extension Hardware                | 0FE0-0FE7         | 8 bytes  | CS4236 Audio               |
| 0240-024F        | 16 bytes | CS4236 Audio                                 | FF00 - FF07       | 8 bytes  | IDE Bus Master Reg.        |
| 0278 - 027B      | 4 bytes  | Parallel Port 2                              | FF80 - FF9F       | 32 bytes | PCI Universal Serial Bus   |
| 02E8-02EF        | 8 bytes  | Serial Port 4                                | FFA0 - FFA7       | 8 bytes  | IDE primary Channel        |
| 02F8 - 02FF      | 8 bytes  | Onboard Serial Port 2                        | FFA8 - FFAF       | 8 bytes  | IDE secondary channel      |
| 0330 - 0331      | 2 bytes  | MPU-401 (MIDI)                               |                   |          |                            |

<sup>\*</sup> This is only part of one of the Windows Sound System (WSS) selectable ranges. The defined ranges are 0530-0537, 0604-060B, 0E80-0E87, or 0F40-0F47. Only one of these ranges needs to be used for WSS to work.

<sup>\*\*</sup> Only by DWORD accesses.

## 2.3 Soft-Off Control

The motherboard design uses Soft-off control implemented under the SMM code in the BIOS. Any power supply used with the AP440FX motherboard must support the Soft-off feature. The ONCTL# pin of the I/O controller is connected to the Soft-off control line in the power supply circuit. The registers in the I/O controller that set the I/O address and control the ONCTL# pin are not setup until the SMM code is activated.

# 2.4 PCI Configuration Space Map

Table 30. PCI Configuration Space Map

| Bus Number (hex) | Dev Number (hex) | Function Number (hex) | Description                                                      |
|------------------|------------------|-----------------------|------------------------------------------------------------------|
| 00               | 00               | 00                    | Intel 82440FX (PMC) Host Bridge                                  |
| 00               | 07               | 00                    | Intel 82371SB (PIIX3 ) ISA bridge                                |
| 00               | 07               | 01                    | Intel 82371SB (PIIX3 ) IDE Controller                            |
| 00               | 07               | 02                    | Intel 82371SB (PIIX3) USB                                        |
| 00               | 08               | 00                    | Video Controller                                                 |
| 00               | 13               | 00                    | PCI Expansion Slot: user available                               |
| 00               | 11               | 00                    | PCI Expansion Slot: user available                               |
| 00               | 0B               | 00                    | PCI Expansion Slot: Optional PCI Expansion Slot for 3 slot Riser |

## 2.5 DMA Channels

Table 31. DMA Channels

| DMA | Data Width    | Resource                            |
|-----|---------------|-------------------------------------|
| 0   | 8- or 16-bits | Open                                |
| 1   | 8- or 16-bits | Audio                               |
| 2   | 8- or 16-bits | Floppy                              |
| 3   | 8- or 16-bits | Parallel Port (for ECP/EPP Config.) |
| 4   |               | Reserved - Cascade channel          |
| 5   | 16-bits       | Open                                |
| 6   | 16-bits       | Open                                |
| 7   | 16-bits       | Open                                |

# 2.6 Interrupts

Table 32. Interrupts

| IRQ | Resource                                           |
|-----|----------------------------------------------------|
| NMI | I/O Channel Check                                  |
| 0   | Reserved, Interval Timer                           |
| 1   | Reserved, Keyboard buffer full                     |
| 2   | Reserved, Cascade interrupt from slave PIC         |
| 3   | Serial Port 2                                      |
| 4   | Serial Port 1                                      |
| 5   | Audio - Codec                                      |
| 6   | Floppy                                             |
| 7   | Parallel Port 1                                    |
| 8   | Real Time Clock                                    |
| 9   | Audio - FM Synthesis                               |
| 10  | USB                                                |
| 11  | Video                                              |
| 12  | Onboard Mouse Port if present, else user available |
| 13  | Reserved, Math coprocessor                         |
| 14  | Primary IDE if present, else user available        |
| 15  | Secondary IDE if present, else user available      |

# 3 Motherboard BIOS and Setup Utility

## 3.1 Introduction

The AP440FX motherboard uses an Intel BIOS, which is stored in flash memory and easily upgraded using a floppy disk-based program. In addition to the Intel BIOS, the flash memory also contains the Setup utility, Power-On Self Tests (POST), APM 1.2, the PCI auto-configuration utility, and Windows 95 ready Plug and Play 1.0a. This motherboard also supports BIOS shadowing, allowing the BIOS to execute from 64-bit onboard write-protected DRAM.

The BIOS displays a sign-on message during POST identifying the type of BIOS and a five-digit revision code. The initial production BIOS in the motherboard is identified as 1.00.01.CT1.

## 3.2 BIOS Flash Memory Organization

The Intel PA28FB002BX 2 MB flash component is organized as 256K x 8 (256 KB). The flash device is divided into seven areas, as described in Table 33.

| Address   |           | Flash Memory Area                                |
|-----------|-----------|--------------------------------------------------|
| FFFF0000H | FFFFFFFH  | 64 KB Main BIOS                                  |
| FFFEC000H | FFFEFFFFH | 16 KB Boot block (Not flash erasable)            |
| FFFEA000H | FFFEBFFFH | 8 KB ESCD Area (Plug and Play data storage area) |
| FFFE9000H | FFFE9FFFH | 4 KB Reserved for BIOS                           |
| FFFE8000H | FFFE8FFFH | 4 KB OEM Logo Area                               |
| FFFE0000H | FFFE7FFFH | 32 KB Reserved for BIOS                          |
| FFFD0000H | FFFDFFFFH | 64 KB Reserved for BIOS                          |
| FFFC0000H | FFFCFFFFH | 64 KB Reserved for BIOS                          |

Table 33. Flash Memory Organization

## 3.3 BIOS Upgrades

Flash memory makes distributing BIOS upgrades easy. A new version of the BIOS can be installed from a diskette. BIOS upgrades are available to be down loaded from the Intel Applications Support web site at <a href="http://www-cs.intel.com/oem\_developer/motherbd/">http://www-cs.intel.com/oem\_developer/motherbd/</a>, or from Intel's FTP site at <a href="ftp://ftp.intel.com/pub/bios/">ftp://ftp.intel.com/pub/bios/</a>. Be sure to have the BIOS identification that applies to this motherboard.

The disk-based Flash upgrade utility, FMUP.EXE, has three options for BIOS upgrades:

- The Flash BIOS can be updated from a file on a disk.
- The current BIOS code can be copied from the Flash EEPROM to a disk file as a backup in the event that an upgrade cannot be successfully completed.
- The BIOS in the Flash device can be compared with a file to ensure the computer has the correct version.

The upgrade utility ensures the upgrade BIOS extension matches the target computer to prevent accidentally installing a BIOS for a different type of computer.

## 3.4 PCI IDE Support

The two local bus IDE connectors with independent I/O channel support are setup up automatically by the BIOS if the user selects "Autoconfiguration" in Setup. The IDE interface supports PIO Mode 3, and Mode 4 hard drives and recognition of ATAPI CD-ROMs, tape drives, and any other ATAPI devices. The BIOS determines the capabilities of each drive and configures them to optimize capacity and performance. For the high capacity hard drives typically available, the drive is automatically configured for Logical Block Addressing (LBA) for maximum capacity and to PIO Mode 3 or 4 depending on the capability of the drive. The user can override the autoconfiguration options by using the manual mode setting. The ATAPI Specification Revision 2.5 recommends that an ATAPI device be configured as shown in Table 34.

| Table 34.  | Recommendations | ior configuring an ATAFI Device |
|------------|-----------------|---------------------------------|
| Primary Ca | able            | Secondary Cable                 |

Pagemendations for Configuring on ATABL Davids

| Primary Cable |         | Secondary Cable |         |                                                    |
|---------------|---------|-----------------|---------|----------------------------------------------------|
| Drive 0       | Drive 1 | Drive 0         | Drive 1 |                                                    |
| ATA           |         |                 |         | Normal, no ATAPI                                   |
| ATA           |         | ATAPI           |         | Disk and CD-ROM for enhanced IDE systems           |
| ATA           | ATAPI   |                 |         | Legacy IDE System with only one cable              |
| ATA           |         | ATAPI           | ATAPI   | Enhanced IDE with CD-ROM and a tape or two CD-ROMs |

## 3.5 PCI Auto-Configuration

The PCI auto-configuration utility operates in conjunction with the Setup utility to allow the insertion and removal of PCI cards without user intervention (Plug and Play). When the computer is turned on after adding a PCI add-in card, the BIOS automatically configures interrupts, I/O space, and other parameters. PCI interrupts are distributed to available ISA interrupts that have not been assigned to an ISA card, or other resources. Those interrupts left set to "available" in Setup are considered free for PCI add-in card use.

The PCI Auto-Configuration function complies with version 2.10 of the PCI BIOS specification. Configuration information is stored in ESCD format. The ESCD data may be cleared (i.e., "write protection" is removed) by setting the CMOS clear jumper to the DOWN (CLR) position.

PCI specification 2.1 for add-in card auto-configuration is also a part of the Plug and Play BIOS. Peer-to-peer hierarchical PCI Bridge 1.0 is supported, and by using an OEM supplied option ROM or TSR, a PCI-to-PCMCIA bridge capability is possible as well.

## 3.6 ISA Plug and Play

The BIOS incorporates ISA Plug and Play capabilities as delivered by Plug and Play Release 1.0A (Plug and Play BIOS V.. 1.0A, ESCD V.. 1.03). When used in conjunction with the ISA Configuration Utility (ICU) for DOS or Windows 3.x, the computer allows auto-configuration of Plug and Play ISA cards, PCI cards, and resource management for legacy ISA cards. Because the BIOS supports configuring devices across PCI bridges, release 1.41 or greater of the ICU must be used with the motherboard to properly view and change settings. Configuration information is stored in ESCD format. The ESCD data may be cleared (i.e., "write protection" is removed) by setting the CMOS clear jumper to the DOWN (CLR) position.

The BIOS also has a setup option to support the Windows 95 run time Plug and Play utilities. When this option is selected, only devices critical to booting are assigned resources by the BIOS. Device Node information is available for all devices to ensure compatibility with Windows 95.

Copies of the Intel Architecture Laboratory (IAL) Plug and Play specification may be obtained from the Intel World Wide Web site at <a href="http://www.intel.com/IAL/plugplay/">http://www.intel.com/IAL/plugplay/</a>.

## 3.7 Desktop Management Interface (DMI)

DMI is a method of managing computers in an enterprise. The main component of DMI is the Management Information Format Database (MIF), which contains information about the computer and its components. Using DMI, a system administrator can obtain the types, capabilities, operational status, installation date and other information about the computer's components. The DMI specification requires that certain information about the motherboard be made available to an applications program. This user-defined information is located in a series of data structures which are accessed in various ways by means of the DMI service layer. Component instrumentation allows the service layer to gain access to the information stored in the GPNV. The included MIF database defines the data and provides the method for accessing the information.

The AP440FX BIOS provides the first stage of DMI v. 2.0 support, including static system configuration information, including motherboard and peripheral data. Future AP440FX product releases will provide event detection and error logging, achieving the maximum benefit of DMI with applications such as LANDesk Client Manager from Intel.

## 3.8 Advanced Power Management (APM)

This section describes the use of System Management Mode (SMM) by the BIOS. The BIOS supports APM version 1.2. APM is enabled in BIOS by default; however, the computer must be configured with an APM driver to utilize the system power saving features. Windows 95 enables APM automatically upon detecting the presence of the APM BIOS.

The energy saving Standby mode can be initiated by one of the following:

- a keyboard hot-key sequence set by the user
- a time-out period set by the user
- a suspend/resume button tied to the front panel sleep connector.

When in Standby mode, the motherboard reduces power consumption by utilizing the Pentium Pro processor's SMM capabilities and also spinning down hard drives and turning off VESA DPMS compliant monitors. The user may select which DPMS mode (Standby, Suspend, or Off) to send to the monitor in Setup. The ability to respond to external interrupts is fully maintained while in Standby mode allowing the system to service requests such as an in-coming fax or network message while unattended. Any keyboard or mouse activity brings the system out of the energy saving Standby mode. When this occurs the monitor and IDE drives are turned back on immediately.

Because SMM uses its own address space, the pointers to interrupt service routines in protected mode do not necessarily point to the executable interrupt service routines when the processor goes into SMM. Interrupts are disabled upon entry into SMM. Any program that wants to use interrupts during SMM must provide a valid interrupt service routine and place a pointer to it in an interrupt descriptor table before renabling interrupts.

Windows 95 places an Energy Star compliant monitor in video standby mode after a period of system inactivity. Windows 95 uses the motherboard BIOS to put the processor into SMM. The motherboard BIOS in turn invokes the video BIOS to place the monitor into standby mode. Some video BIOSes reenable interrupts when they are called but do not ensure that a valid interrupt service routine is available. If the video BIOS then generates a hardware or software interrupt while the system is in SMM, in most cases the system will lock up.

## 3.9 Advanced Power Control (APC)

The BIOS supports APC through the National 87307 Super I/O controller. Two features that have been implemented are Auto Start On AC Loss and Power-On COM1 Ring. Auto Start On AC Loss sets the control for returning to the last known state of the computer, or powering down upon AC power loss to the motherboard. Power-On COM1 Ring sets the control for allowing the computer to be powered on upon an incoming POTS call to a telephony device configured for operation on COM1.

## 3.10 Language Support

The BIOS setup screen and help messages are supported in 32 languages. There are 5 languages available at this time: American English, German, Italian, French, and Spanish. Translation to other languages may become available at a later date.

## 3.11 Boot Options

Booting from CD-ROM is supported in adherence to the "El Torito" v. 1.0 bootable CD-ROM format specification developed by Phoenix Technologies and IBM. Under the *Boot Options* field in Setup, *CD-ROM* is one of four possible boot devices which are defined in priority order. The default setting is for floppy to be the primary boot device and hard drive to be the secondary boot device. If CD-ROM is selected, it must be the first device. The third and fourth devices are set to *disabled* in the default configuration. The user can add also select *network* as a boot device. The network option allows booting from a network add-in card with a remote boot ROM installed.

#### **⇒** NOTE

A copy of "El Torito" v. 1.0 is available on the Phoenix Web page (http://www.ptltd.com/techs/specs.html).

## 3.12 Flash LOGO Area

The motherboard supports a 4 KB programmable flash user area located at E8000-E8FFF. An OEM may use this area to display a custom logo. The BIOS accesses the user area just after completing POST. A utility is available from Intel to assist with installing a logo into flash for display during POST. Contact your local Intel Sales office or authorized distributor for further information.

## 3.13 Setup Enable Jumper

A motherboard configuration jumper controls access to the BIOS Setup utility. By setting the jumper to the disable position, the user is prevented from accessing the Setup utility during the POST or at any other time. The message prompting the user to press <F1> to enter Setup is also disabled.

# 3.14 Overview of the Setup Menu Screens

The Setup program initially displays the Main menu screen. In each screen there are options for modifying the computer's configuration. Select a menu screen by pressing the left  $<\leftarrow>$  or right  $<\rightarrow>$  arrow keys. Use the up  $<\uparrow>$  or down  $<\downarrow>$  arrow keys to select items in a screen. Use the <Enter> key to select an item for modification. For certain items, pressing <Enter> brings up a subscreen. After you have selected an item, use the arrow keys to modify the setting.

Table 35. Overview of the Setup Menu Screens

| Setup Menu Screen              | Description                                                                                                    |
|--------------------------------|----------------------------------------------------------------------------------------------------|
| Main                           | Set up and modify some of the basic options of a PC, such as time, date, diskette drives, hard drives.                           |
| Advanced                       | Modify the more advanced features of a PC, such as peripheral configuration and advanced chipset configuration.                  |
| Security                       | Specify passwords that can be used to limit access to the computer.                                                              |
| Exit                           | Save or discard changes.                                                                                                    |
| Setup Subscreen                | Description                                                                                                    |
| Floppy Options                 | Configure your diskette drives.                                                                                                  |
| IDE Device Configuration       | Configure your IDE devices.                                                                                                    |
| Boot Options                   | Modify options that affect boot up, such as the boot sequence.                                                                   |
| Peripheral Configuration       | Modify options that affect the serial ports, the parallel port, and the disk drive interfaces.                                   |
| Advanced Chipset Configuration | Modify options that affect memory and system busses.                                                                             |
| Power Management Configuration | Access and modify APM options.                                                                                                   |
| Plug and Play<br>Configuration | Modify options that affect the computer's Plug and Play capabilities.                                                            |
| Event Logging<br>Configuration | Modify options that affect the computer's ability to log events such as parity/ECC errors, POST errors, and system limit errors. |

## 3.14.1 Main BIOS Setup Screen

This section describes the Setup options found on the main menu screen. If you select certain options from the main screen (e.g., Hard Disk), the Setup program switches to a subscreen for the selected option.

## 3.14.1.1 System Date

Specifies the current date. Select the month from a pop-up menu.

## 3.14.1.2 System Time

Specifies the current time.

## 3.14.1.3 Floppy Options

When selected, this brings up the Floppy Options menu.

## 3.14.1.4 Primary IDE Master

Reports if an IDE device is connected to the computer. When selected, this brings up the IDE Device Configuration subscreen.

## 3.14.1.5 Primary IDE Slave

Reports if an IDE device is connected to the computer. When selected, this brings up the IDE Device Configuration subscreen.

## 3.14.1.6 Secondary IDE Master

Reports if an IDE device is connected to the computer. When selected, this brings up the IDE Device Configuration subscreen.

## 3.14.1.7 Secondary IDE Slave

Reports if an IDE device is connected to the computer. When selected, this brings up the IDE Device Configuration subscreen.

## 3.14.1.8 Language

Specifies the language of the text strings used in the Setup program and the BIOS. The options are any installed languages.

## **3.14.1.9 Boot Options**

When selected, this brings up the Boot Options subscreen.

#### 3.14.1.10 Video Mode

Reports the video mode. There are no options.

### 3.14.1.11 Mouse

Reports if a PS/2 mouse is installed or not. There are no options.

### **3.14.1.12** Base Memory

Reports the amount of base memory. There are no options.

#### 3.14.1.13 Extended Memory

Reports the amount of extended memory. There are no options.

#### 3.14.1.14 BIOS Version

Reports the BIOS identification string. There are no options.

## 3.14.2 Floppy Options Subscreen

## 3.14.2.1 Floppy A:

Reports if a floppy drive is connected to the computer. There are no options.

#### 3.14.2.2 Floppy B:

Reports if a second floppy drive is connected to the computer. There are no options.

## 3.14.2.3 Floppy A: Type

Specifies the physical size and capacity of the floppy drive. The options are:

- Disabled
- 360 KB, 5.25-inch
- 1.2 MB, 5.25-inch
- 720 KB, 3.5-inch
- 1.44/1.25 MB, 3.5-inch (default)
- 2.88 MB, 3.5-inch.

## 3.14.2.4 Floppy B: Type

Specifies the physical size and capacity of the floppy drive. The options are:

- Disabled (default)
- 360 KB, 5.25-inch
- 1.2 MB, 5.25-inch
- 720 KB, 3.5-inch
- 1.44/1.25 MB, 3.5-inch
- 2.88 MB, 3.5-inch

## 3.14.3 IDE Device Configuration Subscreen

There are separate configuration subscreens for the Primary IDE Master, Primary IDE Slave, Secondary IDE Master and Secondary IDE Slave devices.

## 3.14.3.1 IDE Device Configuration

Used to manually configure the IDE device or have the computer auto configure it. The options are:

- Auto Configured (default)
- User Definable
- Disabled

If you select User Definable then the Number of Cylinders, Number of Heads, and Number of Sectors items can be modified.

## **3.14.3.2** Cylinders

If IDE Device Configuration is set to User Definable, you must type the correct number of cylinders for your IDE device.

If IDE Device Configuration is set to Auto Configured, this reports the number of cylinders for your IDE device and cannot be modified.

#### 3.14.3.3 Heads

If IDE Device Configuration is set to User Definable, you must type the correct number of heads for your IDE device.

If IDE Device Configuration is set to Auto Configured, this reports the number of heads for your IDE device and cannot be modified.

#### 3.14.3.4 **Sectors**

If IDE Device Configuration is set to User Definable, you must type the correct number of sectors for your IDE device.

If IDE Device Configuration is set to Auto Configured, this reports the number of sectors for your IDE device and cannot be modified.

#### 3.14.3.5 **Maximum Capacity**

Reports the maximum capacity of your IDE device. It is calculated from the number of cylinders, heads, and sectors. There are no options.

#### 3.14.3.6 IDE Translation Mode

Specifies the IDE translation mode. The options are:

- Standard CHS (standard cylinder head sector–less than 1024 cylinders)
- Logical Block
- Extended CHS (extended cylinder head sector–greater than 1024 cylinders)
- Auto Detected (BIOS detects IDE drive support for LBA) (default)

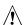

# **⚠** CAUTION

Do not change the IDE Translation Mode from the option selected when the hard drive was formatted. Changing the option can result in corrupted data.

#### **Multiple Sector Setting** 3.14.3.7

Sets the number of sectors transferred by an IDE drive per interrupt generated. The options are:

- Disabled
- 4 Sectors/Block
- 8 Sectors/Block
- **Auto Detected (default)**

Check the specifications for your IDE device drive to determine which setting provides optimum performance for your drive.

#### 3.14.3.8 Fast Programmed I/O Modes

Sets how fast transfers on the IDE interface occur. The options are:

- Disabled
- **Auto Detected (default)**

If set to Disabled, transfers occur at a less than optimized speed. If set to Auto Detected, transfers occur at the drive's maximum speed.

## 3.14.4 Boot Options Subscreen

This section describes the options available on the Boot Options subscreen.

#### 3.14.4.1 First Boot Device

Sets which drive the computer checks first to find a bootable operating system. The options are:

- Disabled
- Floppy (default)
- Hard Disk
- CD-ROM
- Network

#### 3.14.4.2 Second Boot Device

Sets which drive the computer checks second to find a bootable operating system. The options are:

- Disabled
- Floppy
- Hard Disk (default)
- Network

#### 3.14.4.3 Third Boot Device

Sets which drive the computer checks third to find a bootable operating system. The options are:

- Disabled (default)
- Floppy
- Hard Disk
- Network

#### 3.14.4.4 Fourth Boot Device

Sets which drive the computer checks fourth to find a bootable operating system. The options are:

- Disabled (default)
- Floppy
- Hard Disk
- Network

## 3.14.4.5 System Cache

Enables or disables both the primary and the secondary cache memory. The options are:

- Disabled
- Enabled (default)

### 3.14.4.6 Boot Speed

Sets the boot speed. The options are:

- Deturbo
- Turbo (default)

If Turbo is selected, boot-up occurs at full speed. If Deturbo is selected, the board operates at a slower speed.

#### 3.14.4.7 Num Lock

Sets the state of the Num Lock feature on your keyboard when you boot. The options are:

- Off (default)
- On

## 3.14.4.8 Setup Prompt

Turns on (or off) the "Press <F1> Key if you want to run Setup" prompt during the power-up sequence. The options are:

- Disabled
- Enabled (default)

### **⇒** NOTE

This option has no effect on your ability to access the Setup program. It only toggles the prompt.

## 3.14.4.9 Hard Disk Pre-Delay

Sets the hard disk drive pre-delay. The options are:

- Disabled (default)
- 3 seconds
- 6 seconds
- 9 seconds
- 12 seconds
- 15 seconds
- 21 seconds
- 30 seconds

When enabled, this option causes the BIOS to wait the specified time before it accesses the first hard drive.

If your computer contains a hard drive, and you don't see the drive type displayed during boot-up, the hard drive may need more time before it is able to communicate with the controller. Setting a pre-delay provides additional time for the hard drive to initialize.

## 3.14.4.10 Typematic Rate Programming

Sets the typematic rates. The options are:

- Default (default)
- Override

Choosing Override enables the Typematic Rate Delay and Typematic Rate setup options.

## 3.14.4.11 Typematic Rate Delay

Sets how long it takes (in milliseconds) for the key-repeat function to start when you hold down a key on the keyboard. The options are:

- 250 msec (default)
- 500 msec
- 750 msec
- 1000 msec

If Typematic Rate Programming is set to Default, this option is not visible.

## 3.14.4.12 Typematic Rate

Sets the speed (in characters per second) at which characters repeat when you hold down a key on the keyboard. The higher the number, the faster the characters repeat. The options are:

- 6 char/sec (default)
- 8 char/sec
- 10 char/sec
- 12 char/sec
- 15 char/sec
- 20 char/sec
- 24 char/sec
- 30 char/sec

If Typematic Rate Programming is set to Default, this option is not visible.

#### 3.14.4.13 Scan User Flash Area

Scans the user Flash area for ROMs. The options are:

- Disabled
- Enabled (default)

#### 3.14.4.14 Quick Mode

Enables the user to speed up the boot process. The options are:

- Disabled (default)
- Enabled

### 3.14.5 Advanced Screen

This section describes the Setup options found on the Advanced menu screen. If you select certain options from the Advanced screen (e.g., Peripheral Configuration), the Setup program switches to a subscreen for the selected option. Subscreens are described in the sections following the description of the Advanced screen options.

## 3.14.5.1 Processor Type

Reports the microprocessor type. There are no options.

## 3.14.5.2 Processor Speed

Reports the microprocessor clock speed. There are no options.

#### 3.14.5.3 Cache Size

Reports the size of the secondary cache. There are no options. If your computer contains no L2 cache, this item does not appear.

## 3.14.5.4 Peripheral Configuration

When selected, this brings up the Peripheral Configuration subscreen.

## 3.14.5.5 Advanced Chipset Configuration

When selected, this brings up the Advanced Chipset Configuration subscreen.

## 3.14.5.6 Power Management Configuration

When selected, this brings up the Power Management subscreen.

## 3.14.5.7 Plug and Play Configuration

When selected, this brings up the Plug and Play Configuration subscreen.

## 3.14.6 Event Logging Configuration

This section describes the options available in the Event Logging Configuration subscreen.

## 3.14.7 Peripheral Configuration Subscreen

This section describes the screens for the peripheral configuration subscreen.

## 3.14.7.1 Primary PCI IDE Interface

Enables or disables the Primary PCI IDE interface. The options are:

- Disabled
- Auto Configured (default)

### 3.14.7.2 Secondary PCI IDE Interface

Enables or disables the Secondary PCI IDE interface. The options are:

- Disabled
- Auto Configured (default)

### 3.14.7.3 Floppy Interface

Enables or disables the diskette drive interface. The options are:

- Disabled
- Enabled
- Auto Configured (default)

#### 3.14.7.4 Serial Port 1 Interface

Configures serial port 1. The options are described and listed in Table 36. The default option is Auto Configured.

If the Configuration Mode is set to Auto Configured, the Setup program assigns the first free COM port (normally COM1, 3F8h) to serial port 1.

Table 36. Serial Port Configuration Options

| Option          | Description                                      |
|-----------------|--------------------------------------------------|
| Disable         | Port not enabled                                 |
| COM1, 3F8, IRQ4 | Enabled as COM1 at indicated I/O address and IRQ |
| COM2, 2F8, IRQ3 | Enabled as COM2 at indicated I/O address and IRQ |
| COM3, 3E8, IRQ4 | Enabled as COM3 at indicated I/O address and IRQ |
| COM4, 2E8, IRQ3 | Enabled as COM4 at indicated I/O address and IRQ |
| COM1, 3F8, IRQ3 | Enabled as COM1 at indicated I/O address and IRQ |
| COM2, 2F8, IRQ4 | Enabled as COM2 at indicated I/O address and IRQ |
| COM3, 3E8, IRQ3 | Enabled as COM3 at indicated I/O address and IRQ |
| COM4, 2E8, IRQ4 | Enabled as COM4 at indicated I/O address and IRQ |
| Auto Configured | Port will be auto configured (Default option)    |

#### 3.14.7.5 Serial Port 2 Address

Configures serial port 2. The options are described and listed in Table 36. The default option is Auto Configured. If the Configuration Mode is set to Auto Configured, the Setup program assigns the first free COM port (normally COM2, 2F8h) to serial port 2.

#### **⇒** NOTE

If either serial port address is set, the address it is set to does not appear in the options dialog box of the other serial port.

#### 3.14.7.6 Serial Port 2 IR Mode

Makes Serial Port 2 available to infrared applications. The options are:

- Disabled (default)
- Enabled

## 3.14.7.7 Parallel Port Interface

Selects the address and IRQ of the parallel port. The options are described and listed in Table 37.

If the Configuration Mode is set to Auto Configured, the Setup program assigns LPT1, 378h, IRQ7 to the parallel port.

**Table 37. Parallel Port Configuration Options** 

| Option          | Description                                      |
|-----------------|--------------------------------------------------|
| Disabled        | Port not enabled                                 |
| LPT3, 3BC, IRQ7 | Enabled as LPT3 at indicated I/O address and IRQ |
| LPT1, 378, IRQ7 | Enabled as LPT1 at indicated I/O address and IRQ |
| LPT2, 278, IRQ7 | Enabled as LPT2 at indicated I/O address and IRQ |
| LPT3, 3BC, IRQ5 | Enabled as LPT3 at indicated I/O address and IRQ |
| LPT1, 378, IRQ5 | Enabled as LPT1 at indicated I/O address and IRQ |
| LPT2, 278, IRQ5 | Enabled as LPT2 at indicated I/O address and IRQ |
| Auto Configured | Port will be auto configured (Default option)    |

## 3.14.7.8 Parallel Port Type

Selects the mode for the parallel port. The options are:

- Compatible (default)
- Bi-directional
- ECP
- EPP

Compatible means the parallel port operates in AT-compatible mode. Bi-directional means the parallel port operates in bi-directional PS/2-compatible mode. EPP and ECP mean the parallel port operates high-speed, bi-directionally.

Table 38 lists and describes the options that are available if the parallel port mode is ECP.

Table 38. ECP - Compatible Configuration Options

| Option                | Description                                                     |
|-----------------------|-----------------------------------------------------------------|
| Disable               | Port not enabled                                                |
| LPT1, 378, IRQ7, DMA3 | Enabled as LPT1 at indicated I/O address, IRQ, and DMA channel. |
| LPT2, 278, IRQ7, DMA3 | Enabled as LPT2 at indicated I/O address, IRQ, and DMA channel. |
| LPT1, 378, IRQ5, DMA3 | Enabled as LPT1 at indicated I/O address, IRQ, and DMA channel. |
| LPT2, 278, IRQ5, DMA3 | Enabled as LPT2 at indicated I/O address, IRQ, and DMA channel. |
| LPT1, 378, IRQ7, DMA1 | Enabled as LPT1 at indicated I/O address, IRQ, and DMA channel. |
| LPT2, 278, IRQ7, DMA1 | Enabled as LPT2 at indicated I/O address, IRQ, and DMA channel. |
| LPT1, 378, IRQ5, DMA1 | Enabled as LPT1 at indicated I/O address, IRQ, and DMA channel. |
| LPT2, 278, IRQ5, DMA1 | Enabled as LPT2 at indicated I/O address, IRQ, and DMA channel. |
| LPT3, 228, IRQ7, DMA3 | Enabled as LPT3 at indicated I/O address, IRQ, and DMA channel. |
| LPT3, 228, IRQ5, DMA3 | Enabled as LPT3 at indicated I/O address, IRQ, and DMA channel. |
| LPT3, 228, IRQ7, DMA1 | Enabled as LPT3 at indicated I/O address, IRQ, and DMA channel. |
| LPT3, 228, IRQ5, DMA1 | Enabled as LPT3 at indicated I/O address, IRQ, and DMA channel. |
| Auto Configured       | Port will be auto configured (default option)                   |

### 3.14.7.9 USB Interface

Enables or disables the USB interface. The options are:

- Disabled
- Enabled default)

### 3.14.7.10 Audio Interface

Enables or disables the onboard audio subsystem. The options are:

- Disabled
- Enabled (frees the I/O resources and addresses used to support the audio interface) (default)

### 3.14.7.11 Hardware Monitor Interface

Enables or disables the Hardware Monitor Controller. The options are:

- Disabled
- Enabled (default)

## 3.14.7.12 Primary PCI IDE Status

Displays the current status of the Primary PCI IDE Interface from the selectable setting above. This is an informational field and is not accessible.

## 3.14.7.13 Secondary PCI IDE Status

Displays the current status of the Secondary PCI IDE Interface from the selectable setting above. This is an informational field and is not accessible.

## **3.14.7.14 Floppy Status**

Reports the current status of the floppy drive from the selectable setting above. There are no options.

#### 3.14.7.15 Serial Port 1 Status

Reports the current status of serial port 1 from the selectable setting above. There are no options.

#### 3.14.7.16 Serial Port 2 Status

Reports the current status of serial port 2 from the selectable setting above. There are no options.

### 3.14.7.17 Parallel Port Status

Reports the current status of the parallel port from the selectable setting above. There are no options.

## 3.14.8 Advanced Chipset Configuration Subscreen

This section describes the options available on the Advanced Chipset Configuration Subscreen.

## 3.14.8.1 Base Memory Size

Sets the size of the base memory. The options are:

- 512 KB
- 640 KB (default)

#### 3.14.8.2 ISA LFB Size

Sets the size of the linear frame buffer. The options are:

- Disabled (default)
- 1 MB

If this is set to 1 MB, the ISA LFB Base Address field appears.

#### 3.14.8.3 ISA LFB Base Address

Reports the base address of the LFB. There are no options.

The base address is 16 MB minus the ISA LFB size value. This field does not appear if the ISA LFB Size is set to Disabled.

#### 3.14.8.4 Onboard Video IRQ

Enables or disables the onboard video IRQ. The options are:

- Disabled (default)
- Enabled

## 3.14.8.5 Video Palette Snoop

Controls the ability of a primary PCI graphics controller to share a common palette with an ISA add-in video card. Some add-in cards that use the VESA feature connector might need this feature enabled. The options are:

- Disabled (default)
- Enabled

## 3.14.8.6 ISA VGA Write Combining

Enables or disables the ISA VGA write combining. Enabling this feature provides faster video performance by combining processor writes to video memory. The options are:

- Disabled
- Enabled (default)

## 3.14.8.7 Latency Timer (PCI Clocks)

Sets the length of time (in PCI clocks) an agent on the PCI bus can hold the bus when another agent has requested the bus. The options are:

- Auto Configured (default)
- 16
- 24
- 32
- 40
- 48
- 56
- 64
- 72
- 80
- 88
- 96
- 104
- 112
- 120
- 128

## 3.14.8.8 Memory Error Detection

Sets the type of error detection or correction. The options are:

- Disabled (default)
- ECC
- Parity

This field appears if either ECC or Parity SIMMs are detected. Parity and ECC SIMMs can be configured to run either as Parity or ECC (e.g. Parity SIMMs may be configured to run in ECC mode.)

#### 3.14.8.9 Bank 0

Reports the type of memory found in the Bank 0 SIMM slots. There are no options.

#### 3.14.8.10 Bank 1

Reports the type of memory found in the Bank 1 SIMM slots. There are no options.

## 3.14.9 Power Management Configuration Subscreen

This section describes the options available on the Power Management Subscreen.

## 3.14.9.1 Advanced Power Management (APM)

Enables or disables the APM support in your computer's BIOS. The options are:

- Disabled
- Enabled (default)

Power Management only works with APM-capable operating systems to manage power consumption in your computer.

#### 3.14.9.2 IDE Drive Power Down

Spins down IDE drives when the computer goes into power managed mode. The options are:

- Disabled
- Enabled (default)

This field does not appear if APM is disabled.

#### 3.14.9.3 VESA Video Power Down

Sets any VESA compliant monitor to be power managed when the computer goes into power managed mode. The options are:

- Disabled
- Standby
- Suspend
- Sleep (default)

This field does not appear if APM is disabled.

## 3.14.9.4 Inactivity Timer (Minutes)

Sets how long the computer must be inactive before it enters power managed mode. Enter the number of minutes. The range is 0 to 255 minutes. **The default is 10 minutes.** 

This field does not appear if APM is disabled.

## 3.14.9.5 Hot Key (CTRL - ALT-)

Sets the hot key that, when pressed while holding down the <Ctrl> and <Alt> keys, causes the computer to enter power managed mode. All alphanumeric keys are valid.

This field does not appear if APM is disabled.

#### 3.14.9.6 Auto Start On AC Loss

Enables returning to the last known state of the computer, or powering down upon AC power loss to the motherboard. The options are:

- Disabled
- Enabled (default)

## 3.14.9.7 Power-On COM1 Ring

Enables the computer to power on upon an incoming POTS call to a telephony device configured for operation on COM1. The options are:

- Disabled (default)
- Enabled

## 3.14.10 Plug and Play Configuration Subscreen

This section describes the options found on the Plug and Play configuration subscreen.

## 3.14.10.1 Configuration Mode

Sets how the BIOS gets information about ISA cards that do not have Plug and Play capabilities. The options are:

- Use BIOS Setup
- Use PnP OS (default)

If Use PnP OS is selected, the BIOS will depend on run-time software to ensure that there are no conflicts between ISA boards with Plug and Play capabilities and those without. Only the Boot With PnP OS will be visible.

#### 3.14.10.2 PnP OS

Enables the computer to select the type of PnP OS to boot from. The options are:

- Disabled
- Other PnP OS
- Windows 95 (default)

## 3.14.10.3 ISA Shared Memory Size

Sets a range of memory addresses that will be directed to the ISA bus rather than on-board memory. The options are:

- Disabled (default)
- 16 KB
- 32 KB
- 48 KB
- 64 KB
- 80 KB
- 96 KB

If this is set to Disabled, the ISA Shared Memory Base Address (described below) will not be visible.

This field should be set to Enabled only when a non Plug and Play ISA card (legacy card) that requires non-ROM memory space is used. LAN cards that have on-board memory buffers are one example of this; video capture cards that have video buffer memory are another.

By default, allocation of upper memory is as follows: memory from C0000-C7FFF is automatically shadowed. (This memory range is typically reserved for video BIOS.) Memory from C8000-DFFFFh is initially unshadowed. The BIOS scans this range for any ISA expansion card BIOS that may be present and notes the location and size. The BIOS will then autoconfigure the PCI and Plug and Play devices, shadowing the ROM requirements (other than video) into the area above E0000h until that area is full. It will then assign additional PCI and Plug and Play expansion cards to the area between C8000h and DFFFFh. If an ISA legacy card has non-ROM memory requirements, the autoconfigure routine may write into an area that is needed by the ISA expansion card. The ISA Shared Memory Size parameter signifies the autoconfigure routine that this block of memory is reserved and should not be shadowed.

Shadowing is a technique that copies a block of memory from an add-in card's ROM to the same address in system memory. This provides faster access and achieves higher performance. By default, all upper memory is shadowed.

## 3.14.10.4 ISA Shared Memory Base Address

Sets the base address for the ISA Shared Memory. The options are:

- **C8000h** (default)
- CC000h
- D0000h
- D4000h
- D8000h
- DC000h

This setting could affect the ISA Shared Memory Size item. The value entered in the ISA Shared Memory Size item cannot extend to the E0000h address.

For example, if a size of 64K is selected, options D4000h, D8000h, and DC000h are not available. If the ISA Shared Memory Size is set to Disabled, this field will not appear.

### 3.14.10.5 IRQ 3, 4, 5, 7, 9, 10, 11, 12, 14, 15

Sets the status of the IRQ. The options are:

- Available (default)
- Used By ISA Card

The PCI auto-configuration code looks here to see if these interrupts are available for use by a PCI or Plug and Play device.

If an interrupt is available, the PCI auto-configuration code or the PnP configuration agent can assign the interrupt to be used by the PCI or PnP device.

If your computer contains a legacy ISA agent that uses one of these interrupts, select Used By ISA Card for that interrupt. This lets PCI and PnP cards know that the marked interrupts are not available for their use.

#### ■ NOTE

IRQ 3, 4, 5, and 7 may not be available in this option, depending on the setting chosen for the COM1, COM2 and parallel ports in the Peripheral Configuration Subscreen. IRQ 14 and 15 may not be available if the Primary and Secondary IDE ports are enabled.

## 3.14.11 Event Logging Configuration

This section describes the options available in the Event Logging Configuration subscreen.

## 3.14.11.1 Event Log Capacity

This information field tells whether the log is full.

## 3.14.11.2 Event Count Granularity

Defines the number of log events that must occur before the event log is updated. The default is 10 events.

## 3.14.11.3 Event Time Granularity (Minutes)

Defines the amount of time that must pass before the event log is updated. The default is 30 minutes.

## 3.14.11.4 Event Log Control

Allows users to enable or disable event logging. The options are:

- All Events Enabled (default)
- ECC Events Disabled
- All Events Disabled

## 3.14.11.5 Clear Event Log

Sets a flag that clears the event log on the next pass through the POST. The options are:

- Keep (default)
- On Next Boot

## 3.14.11.6 Mark Existing Events as Read

Marks all events already in the log as having been not read (Do Not Mark) or read (Mark). The options are:

- Do Not Mark (default)
- Mark

## 3.14.11.7 Event Log Subscreens

The bottom of the Event Log screen includes several information fields that display information about the date and time of the last event of a specific type, as well as a count of how many events of that type are logged. Selecting a field and pressing <Enter> brings up a subscreen that shows information specific to that event type. Event types for which subscreens are available include:

- Single Bit ECC Events
- Multiple Bit ECC Events
- Pre-Boot Events

The subscreens presented for each of these event types are described in Table 39. Note that the initial three lines of information for all screens cover the same information.

Table 39. Event Log Subscreens

| Event Type                | Subscreen                                                                                            | Detail                                                                                       |
|---------------------------|----------------------------------------------------------------------------------------------------|----------------------------------------------------------------------------------------------|
| Single Bit ECC Events     | Date of Last Occurrence Time of Last Occurrence Total Count of Events/Errors Memory Bank with Errors | None (initial value)<br>None (initial value)<br>None (initial value)<br>None (initial value) |
| Multiple Bit ECC Events * | Date of Last Occurrence Time of Last Occurrence Total Count of Events/Errors Memory Bank with Errors | None (initial value)<br>None (initial value)<br>None (initial value)<br>None (initial value) |
| Pre-Boot Events *         | Date of Last Occurrence Time of Last Occurrence Total Count of Events/Errors POST ERRORS FOUND:      | None (initial value)<br>None (initial value)<br>None (initial value)<br>None (initial value) |

## 3.14.12 Security Screen

This section describes the two access modes that can be set using the options found on the Security screen, and then describes the Security screen options themselves.

## 3.14.12.1 Administrative and User Access Modes

The options on the Security screen menu enable you to restrict access to the Setup program by enabling you to set passwords for two different access modes: Administrative mode and User mode.

In general, Administrative mode has full access to the Setup fields, whereas User mode has restricted access to the options. Thus, by setting separate Administrative and User passwords, a system administrator can limit who can change critical Setup values. The actual limitations depend on whether either the Administrative or User passwords or both are set.

To limit access to who can boot the computer, set the User password. This is the password that the computer asks for before booting. If only the Administrative password is set, the computer boots up without asking for a password. If both passwords are set, you can enter either password to boot the computer.

Table 40 shows the effects of setting the Administrative and User passwords. (The table is for reference only, and is not shown on the Security screen.) In the table, the statement "Can change a limited number of options" means you can change the date and time, the power management hot key, the User password, the security hot key, and unattended start.

Table 40. Administrative and User Password Functions

| Password Set        | Administrative mode can | User mode can                          | Password Required<br>During Boot Process |
|---------------------|-------------------------|----------------------------------------|------------------------------------------|
| Neither             | Can change all options* | Can change all options*                | None                                     |
| Administrative only | Can change all options  | Can change a limited number of options | None                                     |
| User only           | N/A                     | Can change all options                 | User                                     |
| Both                | Can change all options  | Can change a limited number of options | Administrative or User                   |

<sup>\*</sup> If no password is set, any user can change all Setup options.

## 3.14.13 Security Screen Options

#### 3.14.13.1 User Password

Reports if there is a User password set. There are no options.

#### 3.14.13.2 Administrative Password

Reports if there is an Administrative password set. There are no options.

### 3.14.13.3 Enter Password

Sets the User password. The password can be up to seven alphanumeric characters.

#### 3.14.13.4 Set Administrative Password

Sets the Administrative password. The password can be up to seven alphanumeric characters.

## 3.14.14 Exit Screen

This section describes the different ways to exit and save or not save changes made in the Setup program.

## 3.14.14.1 Exit Saving Changes

Saves the changes to CMOS RAM and exits the Setup program. You can also press the <F10> key anywhere in the Setup program to initiate this.

## 3.14.14.2 Exit Discarding Changes

Exits the Setup program without saving any changes. This means that any changes made while in the Setup program are discarded and NOT SAVED. Pressing the <Esc> key in any of the four main screens initiates this activity.

## 3.14.14.3 Load Setup Defaults

Resets all of the Setup options to their defaults. You can also press the <F5> key anywhere in the Setup program to initiate this.

This selection loads the default Setup values from the ROM table.

## 3.14.14.4 Discard Changes

Discards any changes you made during the current Setup session without exiting the program. You can also press the <F6> key anywhere in the Setup program to initiate this.

This selection loads the CMOS RAM values that were present when the computer was turned on.

# 4 Error Messages and Beep Codes

# 4.1 BIOS Beep Codes

Table 41. BIOS Beep Codes

| Beeps | Error Message                              | Description                                                                                    |
|-------|--------------------------------------------|------------------------------------------------------------------------------------------------|
| 1     | Refresh Failure                            | The memory refresh circuitry on the motherboard is faulty.                                     |
| 2     | Parity Error                               | A parity error has been detected.                                                              |
| 3     | Base 64 KB Memory Failure                  | Memory failure in the first 64 KB.                                                             |
| 4     | Timer Not Operational                      | Memory failure in the first 64 KB of memory, or Timer 1 on the motherboard is not functioning. |
| 5     | Processor Error                            | The microprocessor on the motherboard generated an error.                                      |
| 6     | Gate A20 Failure                           | The keyboard controller might be bad. The BIOS cannot switch to protected mode.                |
| 7     | Processor Exception Interrupt Error        | The microprocessor generated an exception interrupt.                                           |
| 8     | Display Memory Read/Write Error            | The video adapter is either missing or its memory is faulty. This is not a fatal error.        |
| 9     | ROM Checksum Error                         | ROM checksum value does not match the value encoded in BIOS.                                   |
| 10    | CMOS Shutdown Register<br>Read/Write Error | The shutdown register for CMOS RAM failed.                                                     |

# 4.2 PCI Configuration Error Messages

The following PCI messages are displayed as a group with bus, device and function information.

Table 42. PCI Configuration Error Messages

| Error Message                         | Explanation                                                                                                  |
|---------------------------------------|----------------------------------------------------------------------------------------------------|
| NVRAM Checksum Error, NVRAM Cleared   | The ESCD data was reinitialized because of an NVRAM checksum error. Try rerunning the ICU.                   |
| System Board Device Resource Conflict | A non Plug and Play ISA card has requested a resource that is already in use.                                |
| Primary Output Device Not Found       | The designated primary output device (printer, modem, or other, if output is redirected) could not be found. |
| Primary Input Device Not Found        | The designated primary input device (keyboard, mouse, or other, if input is redirected) could not be found.  |
| Primary Boot Device Not Found         | The designated primary boot device (hard disk drive, diskette drive, or CD-ROM drive) could not be found.    |

continued 🗢

 Table42.
 PCI Configuration Error Messages (continued)

| Error Message                                 | Explanation                                                                                                    |
|-----------------------------------------------|----------------------------------------------------------------------------------------------------|
| NVRAM Cleared By Jumper                       | The "Clear CMOS" jumper has been moved to the "CLR" position and CMOS RAM has been cleared.                                                                    |
| NVRAM Data Invalid, NVRAM Cleared             | Invalid entry in the ESCD.                                                                                                    |
| Static Device Resource Conflict               | A non Plug and Play ISA card has requested a resource that is already in use.                                                                                  |
| PCI Error Log is Full                         | If and when more than 15 PCI conflict errors are detected the log full message is displayed. If this message displays, no additional PCI errors can be logged. |
| Floppy Disk Controller Resource<br>Conflict   | The floppy disk controller has requested a resource that is already in use.                                                                                    |
| Primary IDE Controller Resource<br>Conflict   | The primary IDE controller has requested a resource that is already in use.                                                                                    |
| Secondary IDE Controller Resource<br>Conflict | The secondary IDE controller has requested a resource that is already in use.                                                                                  |
| Parallel Port Resource Conflict               | The parallel port has requested a resource that is already in use.                                                                                             |
| Serial Port 1 Resource Conflict               | Serial port 1 has requested a resource that is already in use.                                                                                                 |
| Serial Port 2 Resource Conflict               | Serial port 2 has requested a resource that is already in use.                                                                                                 |

The following PCI messages are chained together to give an error message.

Table 43. Chained PCI Error Messages

| Error Message |                                                    | Explanation                                                                                                    |
|---------------|----------------------------------------------------|----------------------------------------------------------------------------------------------------|
|               | esource name Conflict: Bus: aa, e bb, Function: cc | A PCI resource conflict has been detected. The full message Is formed by chaining the fixed text with the variable text indicated by italics. Each message variation provides details on the type of resource conflict, and detailed information on the bus, device, and function associated with the resource conflict. |
|               | PCI I/O Port Conflict:                             | Two devices requested the same I/O port, resulting in a conflict.                                                                                                    |
|               | PCI Memory Conflict:                               | Two devices requested the same memory address, resulting in a conflict.                                                                                                    |
|               | PCI IRQ Conflict:                                  | Two devices requested the same IRQ address, resulting in a conflict.                                                                                                    |
|               | Bus: aa                                            | Is a hexadecimal number corresponding to the PCI bus number. For desktop motherboards, the bus number is 00.                                                                                                    |
|               | Device: bb                                         | Is a hexadecimal number corresponding to the PCI device.                                                                                                    |
|               | Function: cc                                       | Is a hexadecimal number corresponding to the active PCI function within a device.                                                                                                    |

# 4.3 BIOS Error Messages

Table 44. BIOS Error Messages

| Error Message                          | Explanation                                                                                                    |  |
|----------------------------------------|----------------------------------------------------------------------------------------------------|--|
| Gate A20 Error                         | Gate A20 on the keyboard controller is not working.                                                                                                   |  |
| Address Line Short!                    | Error in the address decoding circuitry on the motherboard.                                                                                           |  |
| Cache Memory Bad, Do Not Enable Cache! | Cache memory is defective. Replace it.                                                                                                    |  |
| CH-2 Timer Error                       | There is an error in timer 2.                                                                                                    |  |
| CMOS Battery State Low                 | CMOS RAM is powered by a battery. The battery power is low. Replace the battery.                                                                      |  |
| CMOS Checksum Failure                  | After CMOS RAM values are saved, a checksum value is generated for error checking. The previous value is different from the current value. Run Setup. |  |
| CMOS System Options Not<br>Set         | The values stored in CMOS RAM are either corrupt or nonexistent. Run Setup.                                                                           |  |
| CMOS Display Type<br>Mismatch          | The video type in CMOS RAM does not match the type detected by the BIOS. Run Setup.                                                                   |  |
| CMOS Memory Size<br>Mismatch           | The amount of memory on the motherboard is different than the amount in CMOS RAM. Run AMIBIOS Setup.                                                  |  |
| CMOS Time and Date Not<br>Set          | Run Setup to set the date and time in CMOS RAM.                                                                                                    |  |
| Diskette Boot Failure                  | The boot disk in floppy drive A: is corrupt. It cannot be used to boot the computer. Use another boot disk and follow the screen instructions.        |  |
| Display Switch Not Proper              | The display jumper is not implemented on this product. This error should not occur.                                                                   |  |
| DMA Error                              | Error in the DMA controller.                                                                                                    |  |
| DMA #1 Error                           | Error in the first DMA channel.                                                                                                    |  |
| DMA #2 Error                           | Error in the second DMA channel.                                                                                                    |  |
| FDD Controller Failure                 | The BIOS cannot communicate with the floppy disk drive controller. Check all appropriate connections after the computer is powered down.              |  |
| HDD Controller Failure                 | The BIOS cannot communicate with the hard disk drive controller. Check all appropriate connections after the computer is powered down.                |  |
| INTR #1 Error                          | Interrupt channel 1 failed POST.                                                                                                    |  |
| INTR #2 Error                          | Interrupt channel 2 failed POST.                                                                                                    |  |
| Invalid Boot Diskette                  | The BIOS can read the disk in floppy drive A:, but cannot boot the computer. Use another boot disk.                                                   |  |
| Keyboard Is LockedUnlock It            | The keyboard lock on the computer is engaged. The computer must be unlocked to continue.                                                              |  |
| KB/Interface Error                     | There is an error in the keyboard connector.                                                                                                    |  |
| On Board Parity Error                  | Parity error detected in memory.                                                                                                    |  |

# 4.4 ISA NMI Messages

Table 45. ISA NMI Messages

| ISA NMI Message                | Explanation                                                                                                    |
|--------------------------------|----------------------------------------------------------------------------------------------------|
| Memory Parity Error at xxxxx   | Memory failed. If the memory location can be determined, it is displayed as xxxxx. If not, the message is Memory Parity Error ????.       |
| I/O Card Parity Error at xxxxx | An expansion card failed. If the address can be determined, it is displayed as xxxxx. If not, the message is I/O Card Parity Error ?????. |
| DMA Bus Time-out               | A device has driven the bus signal for more than 7.8 microseconds.                                                                        |